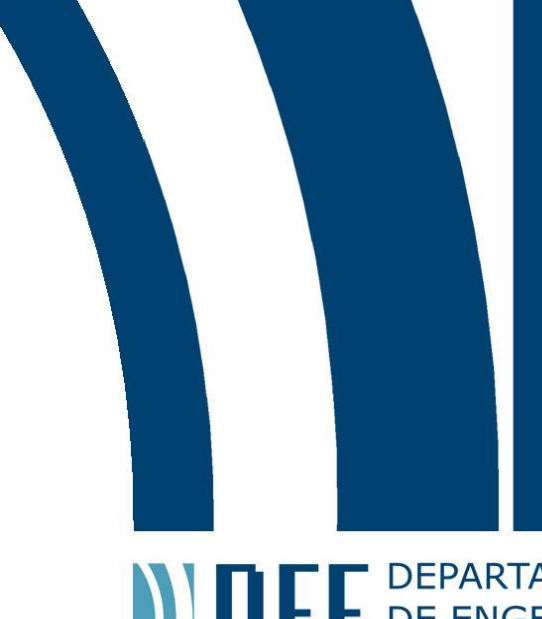

**ANTERNATAMENTO**<br> **CONTRENSERIARIA**<br> **CONTRENSERIARIA** 

11 de Dezembro de 2017

# **PLATAFORMA 2DoF: SISTEMA FÍSICO E MODELO MATEMÁTICO**

# José Guilherme Villardi de Castro

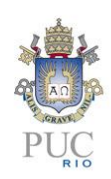

www.ele.puc-rio.br

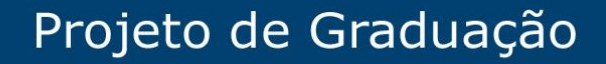

**ANDEL DEPARTAMENTO** 

# **PLATAFORMA 2DoF: CONSTRUÇÃO E MODELO MATEMÁTICO Aluno: José Guilherme Villardi de Castro Orientador: William de Souza Barbosa**

Trabalho apresentado com requisito parcial à conclusão do curso de Engenharia de Controle e Automação na Pontifícia Universidade Católica do Rio de Janeiro, Rio de Janeiro, Brasil.

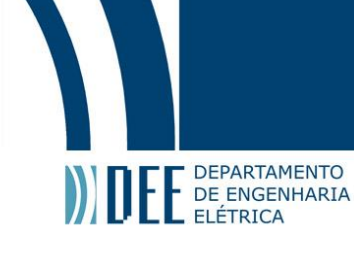

## **Agradecimentos**

Especialmente aos meus pais, irmão e namorada, que sempre me motivaram e estiveram ao meu lado em todos os momentos, fossem eles bons ou ruins.

Aos meus amigos, por estarem sempre presentes em minha caminhada.

Ao SENAI IST Automação & Simulação, por me proporcionar uma experiência incrível de estágio, no qual tive a oportunidade de trabalhar nesse projeto.

Ao grupo de robótica da PUC, RioBotz, por me ensinar muito mais que somente robótica.

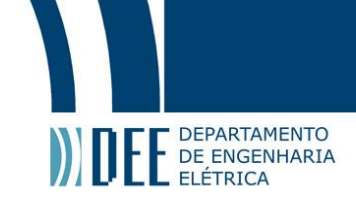

#### **Resumo**

Plataformas de dois graus de liberdade são utilizadas em diferentes tipos de simuladores, com a função de representar movimentos reais. Para chegar a seu objetivo final, essas plataformas utilizam dois motores para gerar movimentos de rotação. Muitos simuladores são individuais e aguentam pouca carga por usarem motores mais fracos. Este trabalho apresenta o projeto de desenvolvimento real de uma plataforma para duas pessoas, utilizando motores elétricos. Além do sistema físico, também foi estudado e analisado um modelo matemático que representa a plataforma construída.

#### **Palavras-chave: simulador; graus de liberdade; Controle PID**

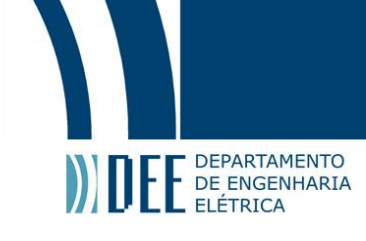

#### **2DoF PLATAFORM: BUILD AND MATHEMATIC MODEL**

### **Abstract**

Two degrees of freedom platforms are used in different kinds of simulators, responsible for representing real movements. To achieve the final objective, these platforms use two motors to generate rotation movements. Many simulators are individuals and don't handle much weight because of the weak motors used. This manuscript presents the project of development for a platform built for two individuals, using electric motors. Besides of the physical system, it has been also studied and analyzed a mathematic model that represents the built platform.

**Keywords: Simulator; Degrees of freedom; PID Control**

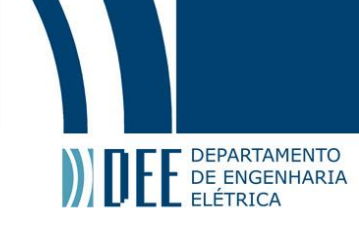

## **Sumário**

Índice de Figuras Lista de Símbolos Lista de Siglas e Abreviaturas

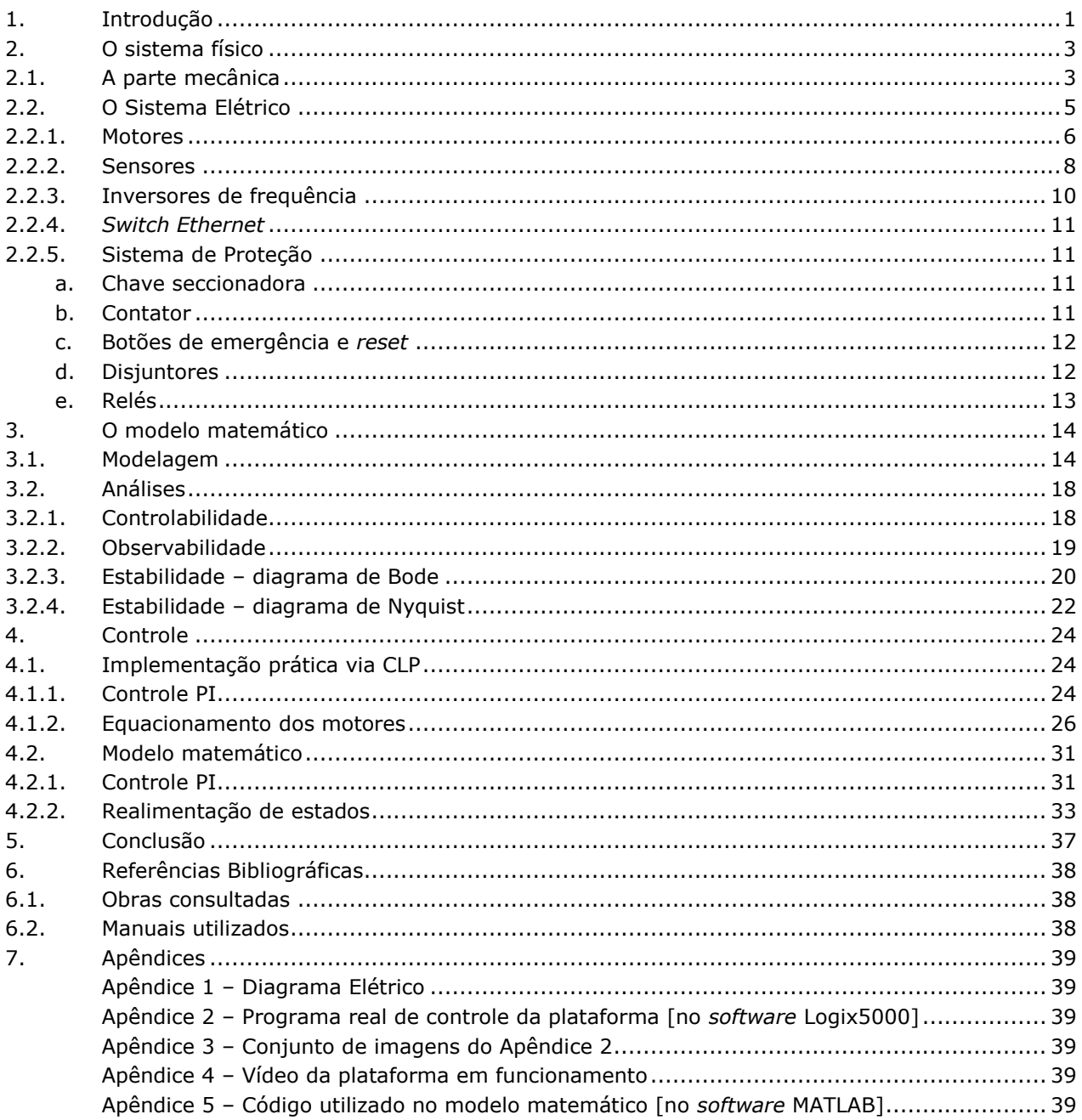

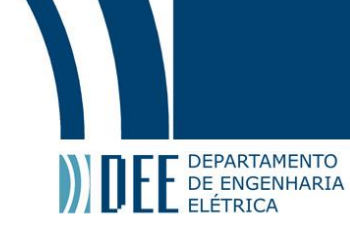

# <span id="page-6-0"></span>Índice de Figuras

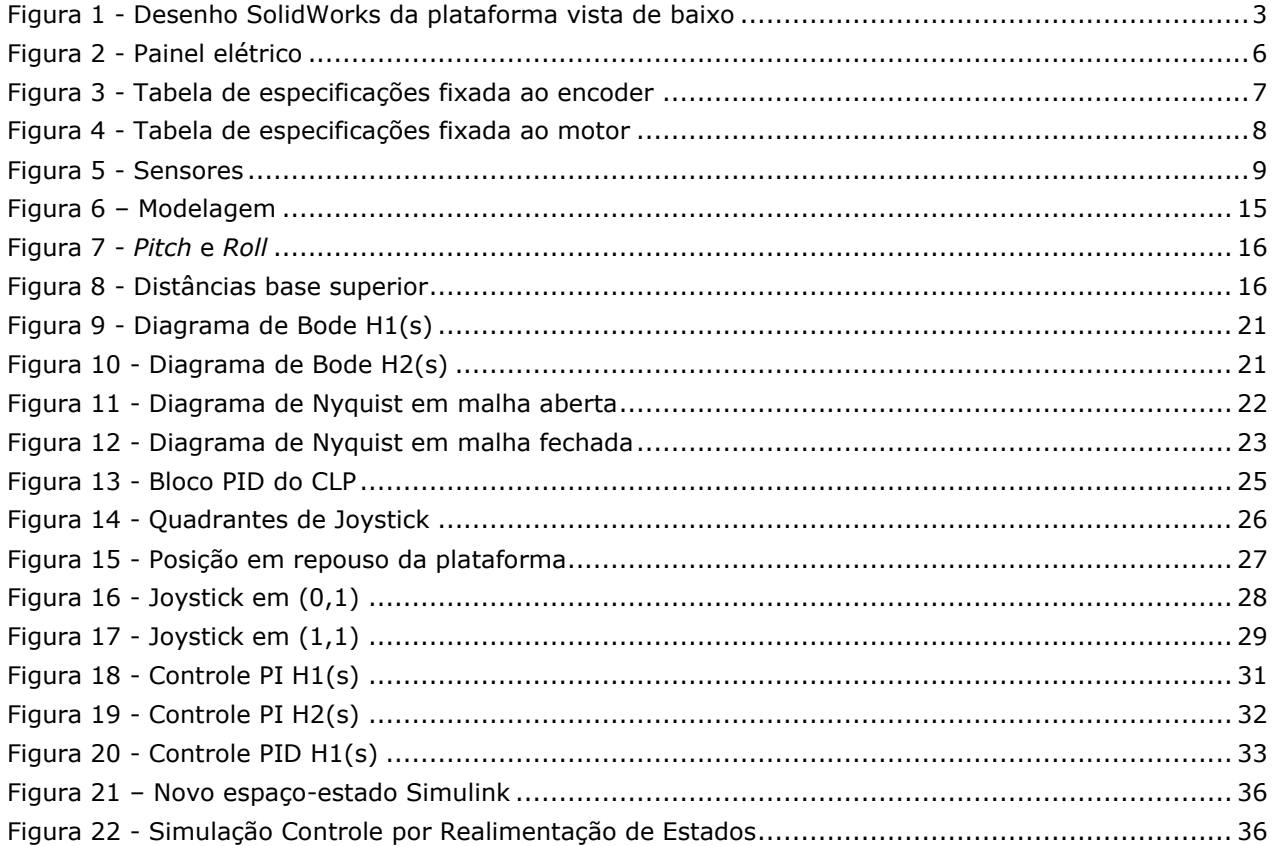

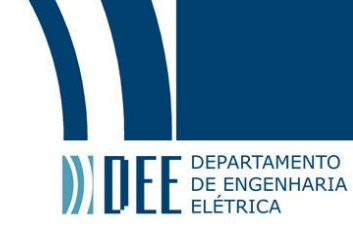

# <span id="page-7-0"></span>**Lista de Símbolos**

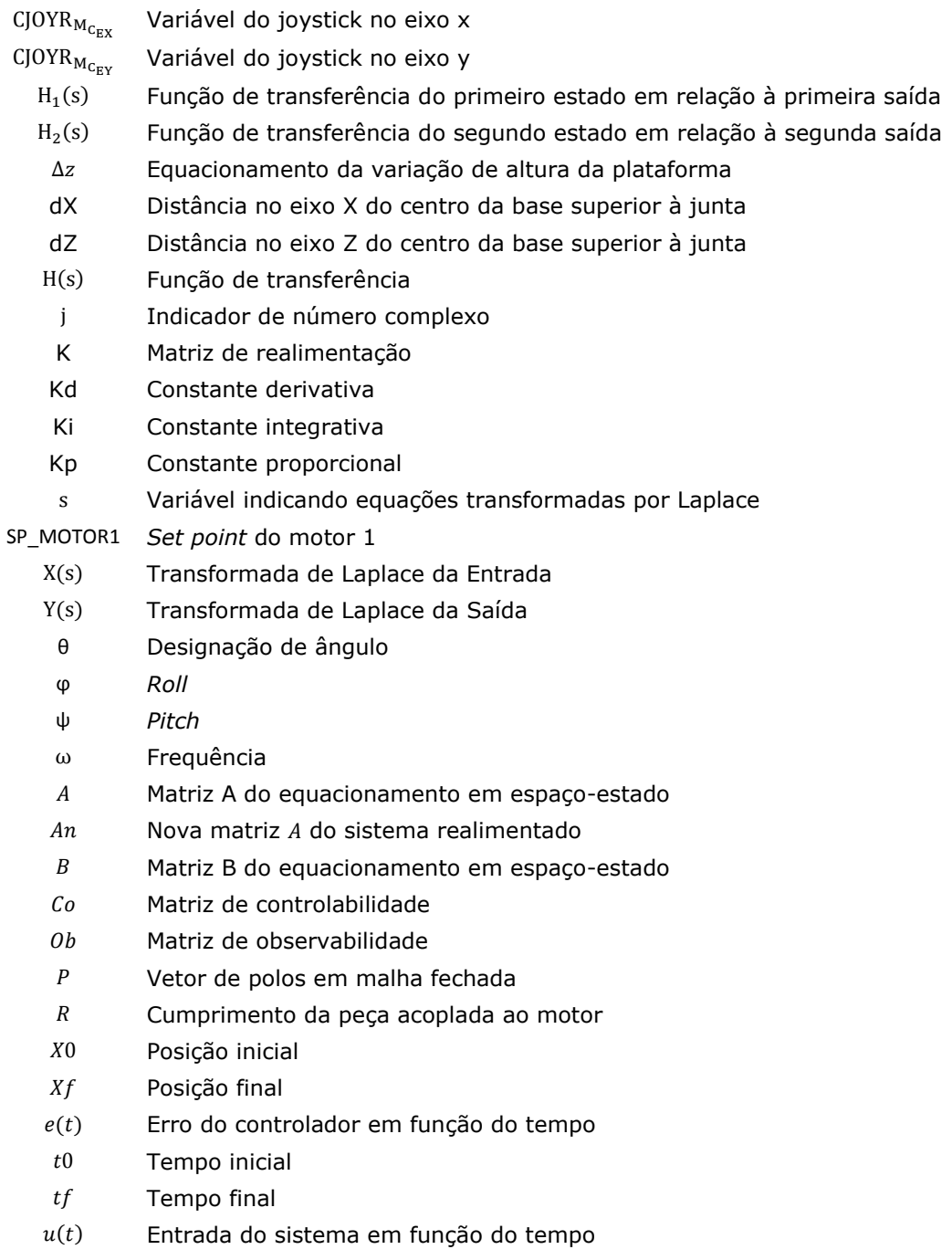

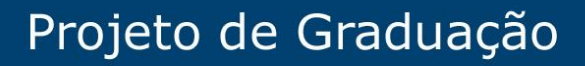

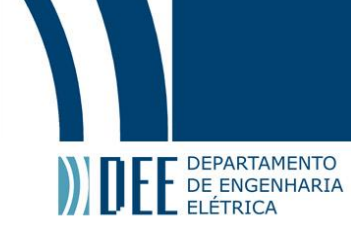

## <span id="page-8-0"></span>**Lista de Siglas e Abreviaturas**

- 2DoF two degrees of freedom
- CLP o controlador lógico programável
- DC Direct Current
- AC Alternate Current
- VCC voltage Collector Collector
- GND ground
- PLC Programmable Logic Controller
- PI Controle Proporcional e Integrativo
- PID Controle Proporcional, Integrativo e Derivativo
- SISO Single input, single output

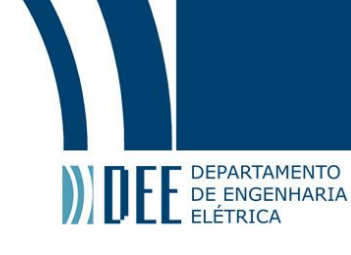

## <span id="page-9-0"></span>**1. INTRODUÇÃO**

As plataformas de dois graus de liberdade, também chamadas de 2DoF (two degrees of freedom), são plataformas capazes de gerar movimentos de rotação em dois sentidos, e assim simular inúmeros movimentos de sistemas reais, como carros, aviões, helicópteros etc. Além dessas implementações automotivas, esse tipo de plataforma também está presente em estúdios de filmagem para simular movimentos da natureza, como mar ou até mesmo terremotos.

Por isso são muito utilizadas hoje, não só em treinamento para a indústria automotiva, mas também em situações que vão se tornando cada vez mais comuns, como em simuladores de parques de diversão e salas de cinema de alta dimensão.

Este trabalho relata a construção de uma plataforma 2DoF, analisando também o modelo matemático que a representa.

A plataforma foi construída no SENAI IST Automação & Simulação por um grupo de engenheiros, técnicos e estagiários. Para a confecção final da plataforma, foram realizados o diagrama elétrico, o desenho mecânico, a montagem de painel elétrico e, por fim, a construção da plataforma.

Existem várias versões de simuladores de dois graus de liberdade, cada uma com características próprias, de acordo com o que foi pré-determinado no escopo do projeto. Tais características resultam em ligeiras diferenças, tanto na montagem quanto na programação. Ainda assim, não se pode dizer que uma seja necessariamente melhor que outra. As diferenças de projeto, embora alterem a forma de obter o produto final, não determinam alterações substantivas no resultado obtido, que precisa ser compatível com o objetivo que se pretende alcançar.

A finalidade da plataforma construída era simular o movimento de um helicóptero, para ser combinado, num momento posterior, com o uso de óculos de realidade virtual. Buscamos, assim, a construção de uma plataforma capaz de simular uma série de movimentos de sistemas reais, dependendo somente da entrada – que pode ser uma rotina de programação ou um *joystick*.

Constituída, por definição, por dois motores, essas plataformas são comumente encontradas com cada um atuando sobre um dos eixos de rotação, ambos fixados ao chão e ligados à base através de conjunto composto por haste e braço de alavanca. Trata-se, de modo geral, de plataformas individuais, ou seja, com um único assento.

Por exigência de projeto, a plataforma, embora projetada para ser utilizada simultaneamente por duas pessoas, posicionadas lado a lado, deveria ser compacta, possibilitando que o motor fosse acondicionado sobre a base inferior da plataforma. Tal posicionamento impediu que cada eixo fosse controlado por um único motor, de modo que qualquer movimentação deveria resultar de uma combinação de ações de ambos os motores.

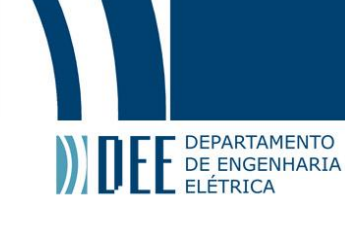

Em razão disso, foi necessário construir um modelo matemático que correlacionasse os dois motores, permitindo que a plataforma se movimentasse adequadamente.

Assim, o presente trabalho, apresenta, na primeira parte, a confecção real do projeto; e, na segunda, o modelo matemático da plataforma de dois graus de liberdade. Cada uma das duas partes possui um objetivo próprio, embora exista um objetivo maior que engloba as duas vertentes do trabalho, que é chegar a resultados satisfatórios, ao comparar o modelo matemático com a plataforma real.

Para a confecção da plataforma, buscou-se a correta execução das rotinas definidas para os motores; as paradas de emergência, caso algo extraordinário aconteça; a facilidade do usuário de se posicionar na plataforma; bem como sua utilização, com conforto e segurança.

Para a confecção do modelo matemático, buscou-se identificar as forças que atuam sobre a plataforma; realizar a modelagem do sistema; transformar o resultado da modelagem em equacionamento, na forma de espaço-estado; para, por fim, utilizando diferentes formas de controle, gerar e estudar as respostas obtidas.

Para tanto, este trabalho está dividido em três partes. Na primeira, apresentamos a descrição do sistema físico, subdividido em mecânico e elétrico*.* Na segunda, apresentamos o modelo matemático. Finalmente, na terceira apresentamos os controles do sistema real e do modelo matemático, comparando-os.

Nos Apêndices estão disponíveis para consulta o Diagrama Elétrico completo da plataforma real (Apêndice 1); a programação utilizada pelo CLP para controlar o sistema em sua integralidade, realizada no *software* Logix5000, (Apêndice 2); imagens das rotinas mais importantes da programação real (Apêndice 3), para acesso à programação mesmo sem utilização do *software*; Vídeo da plataforma em funcionamento, realizando uma rotina pré-estabelecida (Apêndice 4); e, por fim, a programação do software MATLAB utilizada para gerar as simulações do modelo matemático (Apêndice 5).

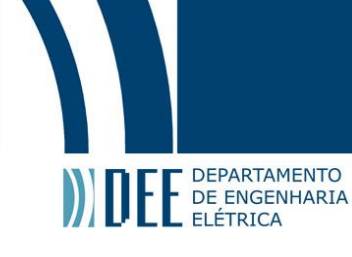

# <span id="page-11-0"></span>**2. O SISTEMA FÍSICO**

Essa seção descreve mais detalhadamente o que foi utilizado até que se chegasse a uma plataforma de dois graus de liberdade, funcionando. Para esse detalhamento, primeiro será descrita a parte mecânica e, em seguida, a elétrica.

## <span id="page-11-1"></span>**2.1. A parte mecânica**

A construção da plataforma teve como especificação suportar uma carga máxima de uma tonelada até o eixo do motor. Ou seja, somando o peso da própria plataforma com a carga a ser posicionada sobre ela, o máximo suportado é de uma tonelada.

Para atender a essa especificação, o simulador foi projetado de acordo com o que se vê na Figura 1.

<span id="page-11-2"></span>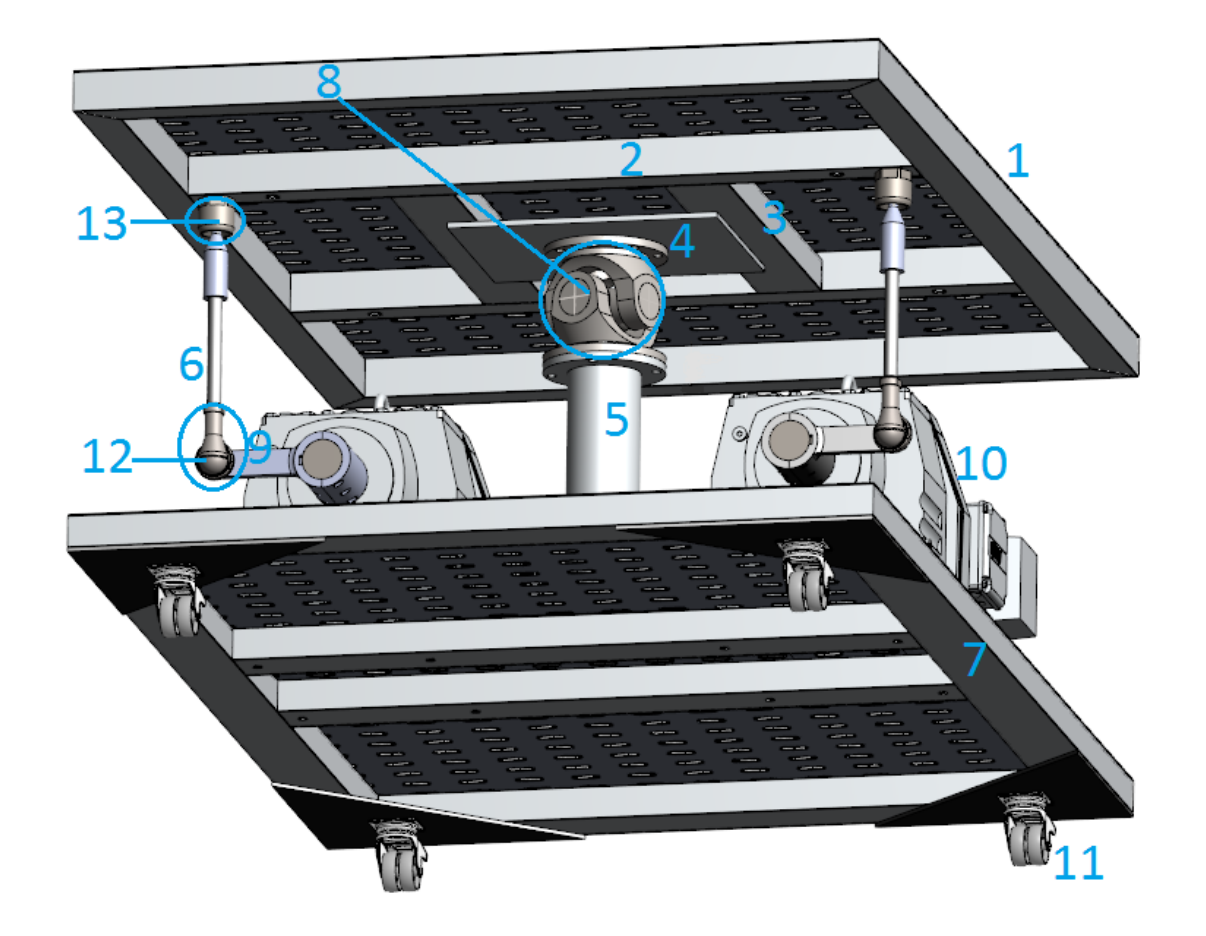

**Figura 1 - Desenho SolidWorks da plataforma vista de baixo**

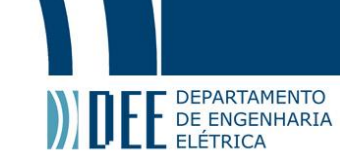

O sistema é composto por duas bases, uma inferior [7] e outra superior [1]. Os motores [10] estão fixados à base inferior, que pode ser movimentada por meio de rodinhas [11]. No centro da base está fixada a haste [5] que delimita o posicionamento da plataforma superior. Na parte superior dessa haste encontra-se o cardan [8], preso na chapa de aço [4]. Os motores se conectam à plataforma superior por meio de uma haste [6] conectada à peça [9] presa ao eixo do motor. Os elementos de ligação [12] e [13] são dois tipos de juntas esféricas. Uma delas une a haste à peça, a outra une a haste à barra suporte [2]. Essas duas barras maiores são unidas por duas menores [3].

A base superior [1] é feita inteiramente por barras de aço soldadas. São quatro para formar o retângulo que delimita o tamanho da estrutura. Nessa base, bem como na inferior, foram presas chapas para "fechar o chão". As cadeiras dos usuários estão presas na chapa da base superior. Elas poderiam ser lisas, mas são perfuradas para facilitar a fixação de componentes leves à plataforma como, por exemplo, sensores e caixa de passagem. Os componentes mais pesados foram presos às próprias barras de aço.

Ao centro da base superior, estão presentes duas barras maiores [2] e duas menores [3]. Também de aço, a função delas é aumentar a resistência da plataforma. As maiores, além disso, servem de apoio das hastes ligadas aos motores – responsáveis por movimentar a base superior.

Nesse "quadrado central" existe uma chapa de aço [4], onde está posicionado o cardan [8]. A chapa existe para que esse cardan esteja posicionado bem ao centro da base superior, e em uma superfície rígida. Composta por dois eixos tubulares, o cardan é uma peça articulada que transfere o movimento de rotação de uma articulação para outra – sendo assim capaz girar em relação a dois eixos.

O conjunto que une cada motor à base superior é composto por uma peça [9] que está fixada ao eixo do motor [10]; uma haste [6] que liga essa peça à barra [2] presa à base superior; e duas juntas universais [12] e [13] que se encontram fixadas nos extremos da haste.

A base de baixo [7] é composta por um retângulo igual ao da base de cima. Estão também presas a ela uma chapa perfurada e duas barras maiores, próximas ao centro, cuja função é aumentar a resistência da estrutura. Na parte inferior da base estão fixadas as rodinhas [11] traváveis, que permitem que o sistema seja transportado com facilidade. Na parte superior dessa base estão os motores e a haste [5] que leva ao cardan.

Por conta do movimento de rotação da plataforma, é necessário que ela esteja elevada – resultando em seu posicionamento a um metro do chão. Por isso, fez-se necessária a existência de uma pequena escada para auxiliar o usuário a subir na plataforma sem problemas.

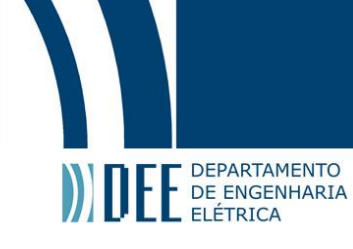

## <span id="page-13-0"></span>**2.2. O Sistema Elétrico**

O funcionamento da plataforma dependia de um sistema elétrico, que foi dimensionado de acordo com as especificações iniciais do projeto e da tensão de alimentação externa. O tipo de projeto exigia o uso de um painel elétrico, em razão da quantidade e da complexidade de dispositivos que deveriam ser utilizados, bem como da necessidade de estarem protegidos. Além dos elementos situados no interior do painel, havia necessidade de determinados elementos se situarem na parte externa do painel.

Compõem a parte externa do sistema elétrico os elementos que ficam em campo, fora do painel, e que são responsáveis pela interação direta com a plataforma: os motores, os sensores e o botão de emergência. Todo painel elétrico foi construído de acordo com as normas NR-10 e NR-12.

Na parte interna, ou seja, no painel elétrico, existe um conjunto de componentes responsáveis pela comutação e outro pela alimentação. A diferença de tensão dos fios utilizados em cada um desses conjuntos de componentes determina sua posição no interior do painel. Assim, como os fios de alta tensão podem gerar ruídos significativos nos de baixa, é necessário que essa divisão seja respeitada nas canaletas por onde passam. Para seu perfeito funcionamento, foi necessário, ainda, obedecer às especificações dos fabricantes de cada componente. O painel elétrico está apresentado na Figura 2.

No interior do painel, encontramos, da esquerda para a direita, de cima para baixo:

- [1] ventoinhas para trocar calor com o meio externo, evitando o superaquecimento do painel;
- [2] bloco de distribuição para distribuir a alimentação;
- [3] chave seccionadora para receber alimentação externa e, quando fechada, habilitar a alimentação para o painel;
- [4] moto disjuntores disjuntores para motores e inversores de frequência, capazes de suportar picos de corrente e altas tensões;
- [5] barramento para permitir o contato entre o motodisjuntor e o contator;
- [6] contator motor para garantir a lógica de potência dos inversores de frequência;
- [7] relé de segurança ligado a um botão de *reset* e a outro de emergência, fora do painel, é responsável por desabilitar o sistema caso o botão de emergência seja pressionado, voltando apenas com a atuação do botão de *reset*.
- [8] contator geral para garantir a lógica de contatos para controle de comutação
- [9] relés de maior capacidade vinculados aos inversores de frequência;
- [10] disjuntores duplos energizam o CLP, a fonte de 24V, as ventoinhas e a tomada;
- [11] disjuntores simples energizam o switch ethernet, o relé de segurança, bem como os cartões de entradas e de saídas digitais;
- [12] relés de menor capacidade controlam todas as entradas e saídas do CLP;
- [13] inversores de frequência controlam os motores;
- [14] CLP o controlador lógico programável garante o funcionamento do sistema por meio de uma rotina de programação;

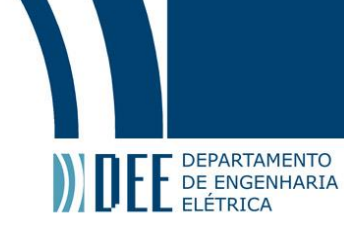

- [15] fonte de 24V recebe 220V na entrada e gera 24V na saída;
- [16] *switch ethernet* habilita a comunicação por meio de cabos de internet;
- [17] bornes para maior organização e facilidade de manuseio da fiação;
- [18] tomada de 220V de uso geral, para carregar equipamento externo, se necessário;
- [19] cartão de saídas digitais que permite a atuação do CLP nos demais equipamentos;
- [20] cartão de entradas digitais que permite o recebimento de informações externas no CLP.

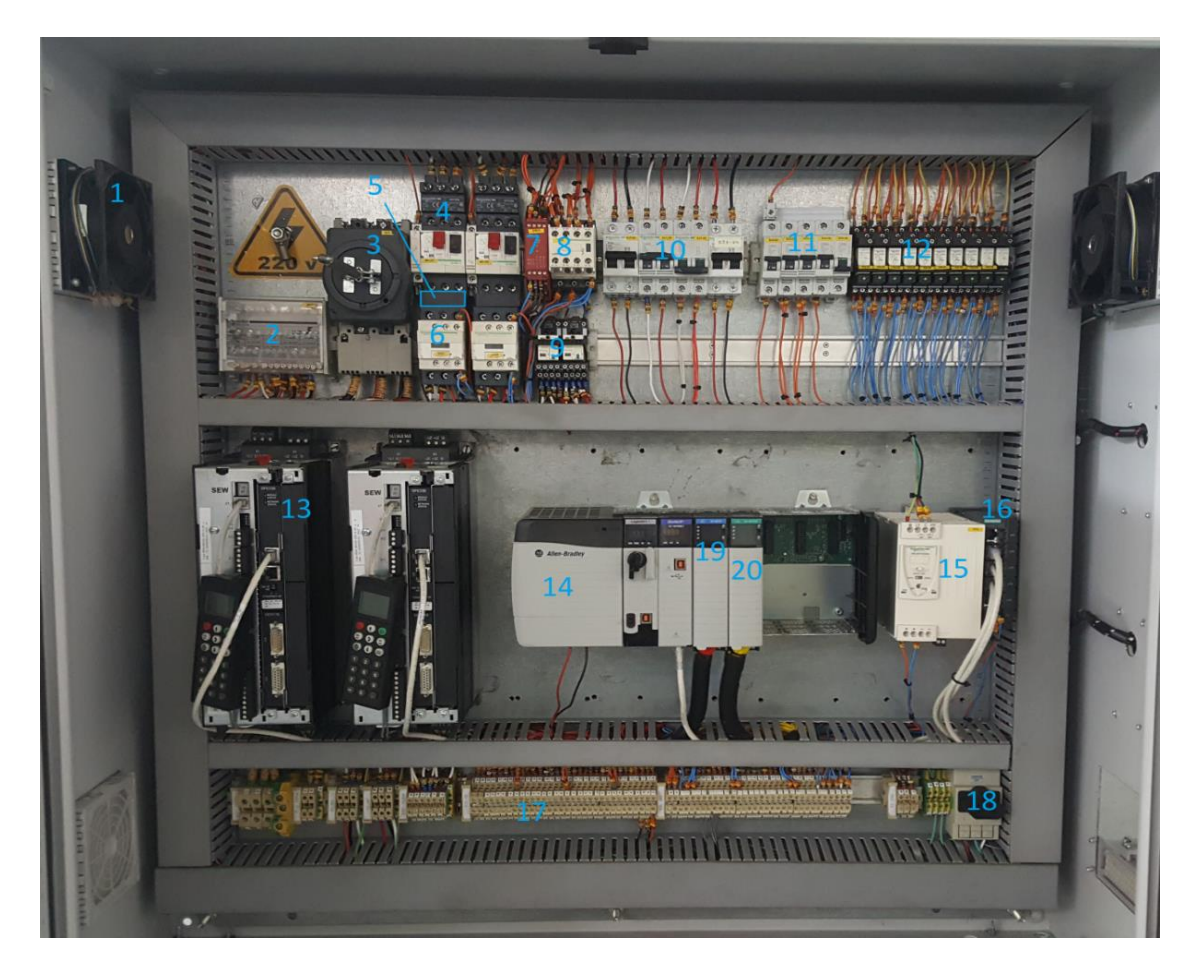

**Figura 2 - Painel elétrico**

## <span id="page-14-1"></span><span id="page-14-0"></span>2.2.1. Motores

Foram utilizados motores elétricos de corrente alternada, comumente conhecidos como AC – Alternate Current. Esses motores, dotados de ventoinhas internas para troca de calor, podem ser ligados em alimentação trifásica ou monofásica, sem precisar de nenhum tratamento da

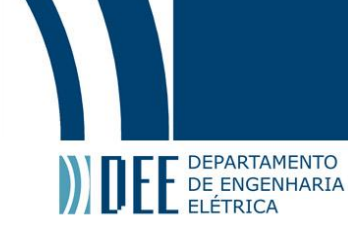

tensão para girar, diferentemente do que acontece em muitos outros projetos de simulador, que utilizam motores de corrente contínua (DC - Direct Current).

Existem motores elétricos de corrente alternada (AC) indutivos e síncronos. Nesse projeto utilizamos dois motores elétricos com caixa de redução (também chamados de motorredutores), com encoder absoluto embutido.

Encoders são sensores que se acoplam a motores e trabalham com os pulsos elétricos gerados pela rotação do eixo, transformando essa informação em leitura de posição. Suas especificações encontram-se na Figura 3.

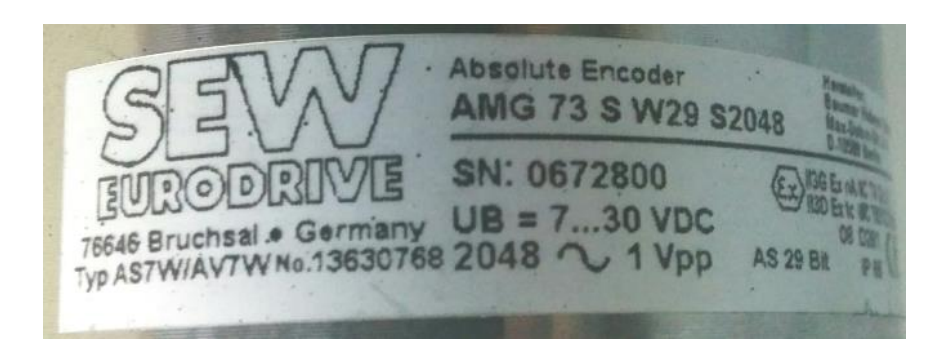

**Figura 3 - Tabela de especificações fixada ao encoder**

<span id="page-15-0"></span>Apesar de o encoder ser absoluto (o que quer dizer que ele não perde a referência quando desligado), foi decidido que era mais seguro criar uma função para calibrar o posicionamento dos encoders toda vez que o sistema for ligado. Dessa forma não abre margem para problemas provenientes de erros de leitura dos encoders.

A redução de cada motor é de 142.4:1 e foram ligados em 220V, puxando corrente de 8.5A. A redução é obtida por meio de uma caixa, na qual se encontram um conjunto de engrenagens que produzem, simultaneamente, uma redução da velocidade de giro do motor e, com isso, provocam um aumento significativo do torque do motor. Isso faz com que o motor possa suportar cargas maiores, ainda que com velocidades menores.

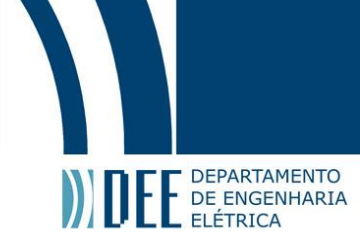

|               |                              | DRESOL43E2/TE/AS7W/V                                           | IM N1                 | 2.300 L                                                                                           |
|---------------|------------------------------|----------------------------------------------------------------|-----------------------|---------------------------------------------------------------------------------------------------|
|               |                              |                                                                |                       | REDUTOR / GEAR UNIT MOTOR DE INDUÇÃO - GAIOLA / INDUCTION MOTOR - SQUIRREL CAGE 3 ~ ABNT - NBR 17 |
|               | ne<br>rpm Lf                 | $\frac{1}{2}$                                                  |                       |                                                                                                   |
| ts            | kW                           |                                                                |                       |                                                                                                   |
| na            |                              |                                                                | <b>ISOL</b><br>INS.CI |                                                                                                   |
| 750           |                              |                                                                |                       | $cos\phi$                                                                                         |
|               |                              |                                                                | Hz                    |                                                                                                   |
|               |                              |                                                                |                       |                                                                                                   |
| 8302 133 7.71 | LUBRIFICAÇÃO CONFORME MANUAL | <b>INDUST</b><br><b>LUBRICATION SEE OPERATING INSTRUCTIONS</b> | <b>MADE IN BRAZIL</b> | <b>BRASILEIRA</b>                                                                                 |

**Figura 4 - Tabela de especificações fixada ao motor**

<span id="page-16-1"></span>As especificações dos motores (Figura 4) garantem que seja possível movimentar uma carga de até 600kg cada, sendo possível então, suportar 1.2 tonelada. No entanto, a indicação é de aplicar até uma tonelada, pois é necessária a existência de uma margem de segurança.

## <span id="page-16-0"></span>2.2.2. Sensores

Sensores são dispositivos que detectam e respondem a algum tipo de excitação do ambiente físico. Foram utilizados seis sensores ao todo: dois mecânicos, do tipo fim de curso; dois óticos (infravermelho) e dois indutivos (Figura 5), sendo exatamente a mesma configuração para ambos os motores. Os sensores são conectados ao painel elétrico com três fios – VCC, GND e Data. Os sensores mecânico e ótico são uma redundância do sistema, para evitar que movimentos indesejados sejam realizados sem impedimento.

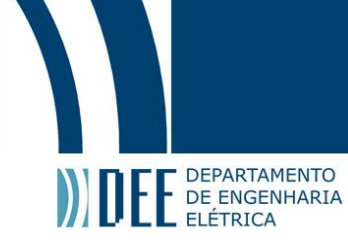

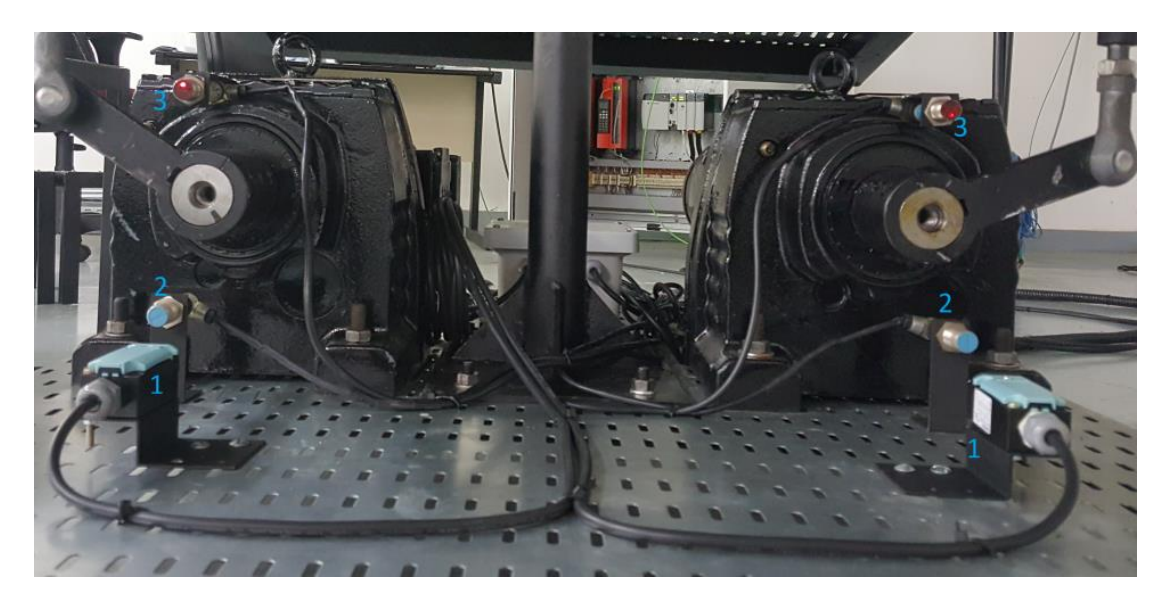

**Figura 5 - Sensores**

<span id="page-17-0"></span>Os sensores indutivos (2) respondem quando um metal entra no seu campo de detecção, energizando o fio referente à informação. Diferentemente dos demais, os sensores indutivos têm duas funções nesse projeto: ser a referência quando for executada a função "home" e servir de redundância para os sensores de fim de curso com o sistema de segurança. Esses sensores estão posicionados próximos aos mecânicos, porém antes – no sentido de rotação do motor.

Como o nome já diz – "fim de curso" (1) –, este sensor é responsável por evitar que seu respectivo motor continue a se movimentar, caso fuja à sua rota normal de atuação. Este sensor é acionado quando a barra encosta nele e empurra o gatilho para dentro, energizando o fio de dados.

O sensor mecânico está posicionado estrategicamente para, caso seja acionado, gerar uma falha no sistema e impossibilitar qualquer movimento até que alguém que saiba manusear o programa retire o simulador da posição indevida. O que definiu o posicionamento desse sensor foi a limitação do movimento do cardan, que gira livremente em dois graus de liberdade. Ao chegar nessa posição limite, sua atuação deixa de ser livre e ele é induzido a realizar um movimento que, por definição, não pode realizar: o de rotação no terceiro eixo. Caso seja aplicado muito esforço indevido a essa peça, existe grande chance de ela quebrar. Portanto, para que isso não ocorra, o sensor foi instalado.

Os sensores infravermelhos (3) são acionados quando qualquer objeto de luminosidade compatível com seu campo de acionamento é detectado. Para que consigam realizar a detecção, o obstáculo precisa estar dentro de um espectro específico de cores. Algumas são lidas mais facilmente, outras nem tanto. Uma que não é lida de forma alguma por esse tipo de sensor é a cor preta que, como se pode observar, foi utilizada no simulador inteiro – definição prévia do projeto. A única parte do simulador

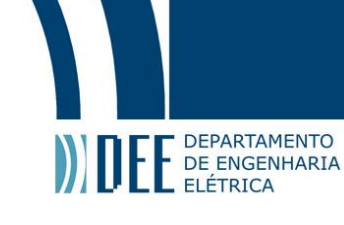

que não está pintada de preto, mas de branco, é a parte de dentro (voltada para o sensor) da peça que liga o motor à haste. Assim, caso o motor atue fora do arco previsto para seu movimento normal, a haste entra no campo de detecção do sensor, que vai lê-la pelo fato de estar pintada de branco, energizando o fio de dados, o que resulta na interrupção do funcionamento do sistema.

Esses sensores óticos foram posicionados na parte superior do motor, para realizar um papel análogo ao fim de curso. No entanto, nesse caso não é necessário um sensor tão "bruto" como o mecânico, como explicado a seguir.

O sistema, ao ser ligado, executa uma função "home", que leva o sistema à posição inicial, a partir de qualquer outro posicionamento dos motores. Para isso, atua da seguinte maneira: tomando como base a Figura 5, o motor da direita gira em sentido horário e o da esquerda em sentido anti-horário. Quando um deles encontra o sensor, pára de girar até o segundo também encontre o seu sensor indutivo. Ao chegarem à configuração em que ambos encontram seus sensores, o sistema é colocado na posição inicial – os dois motores a 90 graus com o chão, ambos voltados para fora.

Até que cheguem a essa posição, os encoders estão "zerados", pois não têm referência de posição, já que o sistema acabou de ser ligado. Então, ao realizarem a função, o sistema fica na posição inicial e os encoders já possuem referência. Com isso, o que impede que os motores extrapolem o limite estipulado na posição superior é a referência do encoder (que gera falha caso perceba que o valor referente à posição passou do limite) e o sensor. Assim, caso um deles entre em falha, o outro ainda é capaz de proteger o sistema.

#### <span id="page-18-0"></span>2.2.3. Inversores de frequência

Inversores de frequência são equipamentos que fazem uma ponte entre o CLP e os motores. São capazes de controlar a velocidade de motores de indução trifásicos – que é o caso dos motorredutores utilizados nesse projeto. Para realizar sua função, transformam corrente alternada fixa (CA) em corrente alternada controlada (CA), controlando a potência que a carga poderá consumir através da variação de frequência que é entregue a ela. Por isso o nome de inversor de frequência, também chamados de conversores CA-CA.

Foram utilizados dois inversores de frequência para controlar a movimentação do sistema, cada um responsável pelo seu respectivo motor. Esses equipamentos estão fixados ao painel elétrico, de acordo com o diagrama elétrico, que se encontra no Apêndice 1.

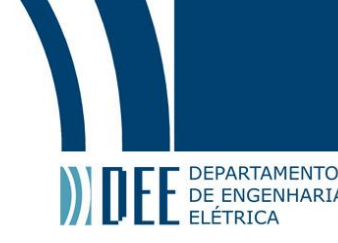

## <span id="page-19-0"></span>2.2.4. *Switch Ethernet*

Esse *switch* é responsável por conectar múltiplos dispositivos através de cabos de rede Ethernet. Nesse projeto ele realiza a comunicação entre o CLP, os inversores de frequência e, quando necessário, o computador – utilizado para alterar a programação do sistema.

Embora fosse possível realizar diretamente a ligação entre o CLP e um inversor de frequência – com um único cabo ligando os dois componentes, sem precisar passar pelo *switch* –, o fato de usarmos dois inversores, um para cada motor, exigiu o uso do *switch*.

# <span id="page-19-1"></span>2.2.5. Sistema de Proteção

Sistema de proteção engloba todos os componentes responsáveis por evitar qualquer tipo de dano ao sistema – causado por um pico de corrente, por um curto-circuito, ou por algum erro de funcionamento – que resultasse em quebra de componentes (mecânicos ou elétricos) presentes no projeto.

O sistema de proteção desse projeto é composto por: a] chave seccionadora; b] contator; c] botões de emergência e reset; d] disjuntores; e] relés. Vejamos o funcionamento de cada um desses elementos.

#### <span id="page-19-2"></span>a. Chave seccionadora

Essa chave está presa ao interior do painel elétrico. Conta com uma alavanca que leva até a porta, onde existe um botão que a aciona manualmente ao girar. Ela tem a função de energizar o sistema, pois é responsável por alimentar o bloco de distribuição que, por sua vez, distribui a alimentação para o resto do painel inteiro. Apesar de também poder ser utilizada para *bypass* de equipamentos, nesse projeto seu uso se restringiu a passar a alimentação de 220V trifásico (externo) para o painel elétrico – atuando como um disjuntor geral. Quando aberta, não há contato entre a alimentação externa e o painel. Ao girar a chave – resistente e com retorno por mola –, fecha-se o contato e, então, a alimentação externa chega ao painel.

#### <span id="page-19-3"></span>b. Contator

Como o nome já revela, contatores são dispositivos que possuem contatos internos. Esses componentes eletromecânicos são muito utilizados na área de acionamentos e proteção, sendo responsáveis pelo controle de carga através de circuitos de comandos. Para realizar sua função, seus contatos são ativados e desativados de acordo com as determinações do programa – seja o comando dado pelo próprio CLP, seja por um simples botão.

Neste projeto foram utilizados três contatores – um para cada inversor de frequência e outro para uso geral –, sendo seus controles realizados pelo CLP.

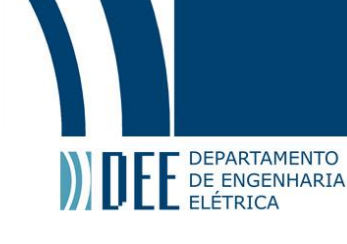

#### <span id="page-20-0"></span>c. Botões de emergência e *reset*

Botões de emergência e *reset* são extremamente necessários em um sistema real como o simulador em questão. Embora estejam ligados logicamente um ao outro, com funções interconectadas, trata-se de componentes diferentes, sem ligação física entre si, mas conectados ao relé de segurança. A presença de ambos, no entanto, é tão essencial, que seria inviável entregar um projeto sem que estivessem presentes.

O botão de reset está preso ao painel elétrico, pelo lado de fora. Quando pressionado, é responsável por levar o sistema a seu estado inicial, exatamente como se desligasse e ligasse novamente o simulador. Essa funcionalidade só acontece se nenhuma falha estiver presente no sistema.

O botão de emergência, retentivo, está posicionado junto à plataforma, para que o usuário possa sustar a execução do movimento, caso passe mal ou julgue ser necessário por qualquer motivo. Esse botão, ao ser pressionado, ativa um bit de falha geral no CLP e, além disso, também desarma o relé de segurança.

Uma vez desarmado o relé de segurança, componentes do painel são comutados, fazendo com que os inversores de frequência entrem em falha, o que impede a movimentação da plataforma. Paralelamente, ao acionar o bit de falha no CLP, o programa detecta e sinaliza a existência da falha.

Ou seja, o relé de segurança é responsável por atuar as bobinas dos disjuntores motores, que energizam os inversores de frequência. Dessa forma, os inversores de frequência deixam de controlar os motores, que param na posição em que estão e não podem mais ser atuados, até que o sistema saia do estado de falha.

Para sair da situação de falha, o botão de emergência precisa ser solto e todas as falhas identificadas pelo CLP corrigidas. Só então o botão de reset deve ser pressionado.

#### <span id="page-20-1"></span>d. Disjuntores

Disjuntores são dispositivos de proteção de outros dispositivos ou até mesmo de uma instalação elétrica como um todo, cuja finalidade é evitar danos por qualquer tipo de sobrecarga ou curtocircuito.

Para tanto funcionam como uma espécie de interruptor, acionados manualmente e desarmados caso algum tipo de anomalia ocorra, resultando em sobrecarga. De um lado do disjuntor é conectada a alimentação e do outro a carga. Quando ativado, o disjuntor une fisicamente esses dois pontos de conexão, habilitando o "caminho" entre eles. Ao ser desativado, o disjuntor remove

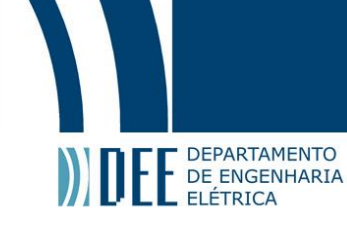

a ligação física entre as duas partes e vira um aberto – que, analogamente, é como se tivesse sido cortado o fio que os une.

A escolha do disjuntor ideal deve considerar o somatório de corrente das cargas que ficarão ligadas a ele. Ou seja, um disjuntor deve suportar uma corrente um pouco maior que o resultado de tal somatório.

Nesse projeto foram utilizados alguns disjuntores, cada um com sua devida especificação, dimensionados de acordo com a carga que protegem. Para proteger uma tomada de 220V, de uso geral, localizada dentro do painel, não é necessário um disjuntor mais potente que de 6A. No caso de proteger a fonte de 24V que alimenta todos os relés, sensores e o *switch*, um disjuntor de 6A estaria subdimensionado e desarmaria a todo momento. Portanto, através das especificações da fonte, foi selecionado um disjuntor de 16A.

O dimensionamento de todos os disjuntores utilizados encontra-se no diagrama elétrico.

#### <span id="page-21-0"></span>e. Relés

Relés são interruptores eletromecânicos utilizados em várias aplicações de comutação, com função de ligar e desligar dispositivos. Sua comutação é feita a partir do campo magnético gerado no momento em que a corrente percorre as espiras da bobina do relé. Da mesma forma que os disjuntores, existem relés ideais para cada dispositivo a ser ligado e desligado – de acordo com a corrente necessária para o funcionamento de cada um deles. Geralmente em projetos com CLP, quem habilita a passagem da corrente para os relés é o próprio controlador, e é exatamente assim que eles são comutados nesse projeto.

Dentro do painel elétrico foram colocados oito relés, quatro dos quais estão em uso e outros quatro como reservas. Dos quatro que estão em uso, dois ligam e desligam as ventoinhas dos motores, um para cada; outros dois controlam as entradas nos inversores de frequência, responsáveis por habilitar seu respectivo motor. Sem que esse relé seja acionado, é impossível ligar o motor. Mais que isso, se ele estiver ligado e o relé seja desativado, o motor desliga de forma abrupta.

Os relés utilizados no projeto são todos iguais, de tensão de comutação mínima de 12V DC e máxima de 250V AC, e capacidade de comutação mínima de 2mA e máxima de 1500VA. Apesar dessa capacidade abrangente, são comutados com os 24V DC vindos do CLP, de acordo com a lógica de programação.

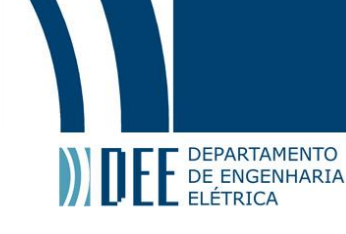

## <span id="page-22-0"></span>**3. O MODELO MATEMÁTICO**

Ao falarmos do modelo matemático, é muito importante demonstrar o caminho até chegarmos a ele – que é a modelagem presente no tópico 3.1. Uma vez que essa modelagem foi realizada, é necessário realizar análises para verificar se ela de fato representa (ou ao menos se assemelha) à plataforma real como um todo. As respostas provenientes das análises – que serão feitas a seguir – nos permite descartar o modelo caso alguma delas seja divergente do esperado. No entanto, não é possível garantir que o modelo representa o simulador real somente com essas verificações. Para isso, é necessário estudar o comportamento do sistema ao aplicarmos métodos de controle sobre ele.

### <span id="page-22-1"></span>**3.1. Modelagem**

A modelagem do sistema é crucial para que seja possível analisar o sistema, pois, através dela, é conseguimos escrever o modelo encontrado em um tipo de equacionamento chamado *"State-space"* (ou, em português, espaço-estado). Esse equacionamento trata-se de uma representação matricial (ou vetorial, dependendo do sistema e o tipo de resposta a ser estudado), na qual entradas, saídas e variáveis de estado são relacionadas através de equações diferenciais.

A ideia da modelagem é chegar às equações de rotação da base superior, em seus dois possíveis graus de liberdade, através dos ângulos de giro dos motores. Para que fosse possível determinar essas equações no sistema em questão, fez-se necessário determinar um motor em repouso e o outro em movimento. A Figura 6 serve de embasamento para a compreensão da modelagem.

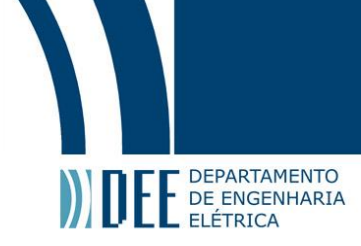

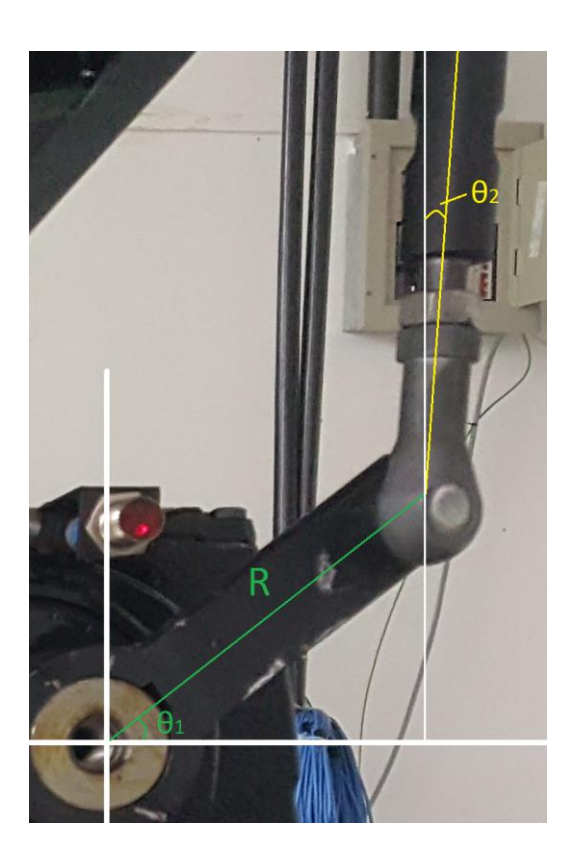

**Figura 6 – Modelagem**

<span id="page-23-0"></span>A base superior pode realizar dois movimentos de rotação, *Pitch* (ψ) e *Roll* (ϕ), que serão determinados a partir da rotação do motor (variável) e especificações do projeto – como comprimento da haste vertical e da peça ligada ao rotor. Antes de determinarmos ψ e ϕ (variações angulares), é necessário determinar a variação de altura causada pelo ângulo θ<sub>1</sub>. O maior valor atingido pelo ângulo θ<sub>2</sub> é o representado na Figura 6, que (por ser muito pequeno) foi considerado desprezível. Portanto, o equacionamento abaixo apresentará somente θ, referente a  $θ_1$ .

$$
\Delta z = R * \sin \theta \tag{0}
$$

Com o equacionamento da variação de altura pronto, é preciso agora determinar os ângulos ψ e φ a partir desse equacionamento de ∆z [0], e isso se da ao estudar a movimentação da base superior.

O sentido de rotação dos ângulos de *Pitch* e *Roll* está representado na Figura 7.

 $[0]$ 

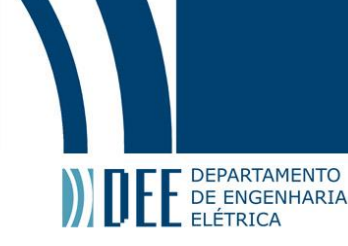

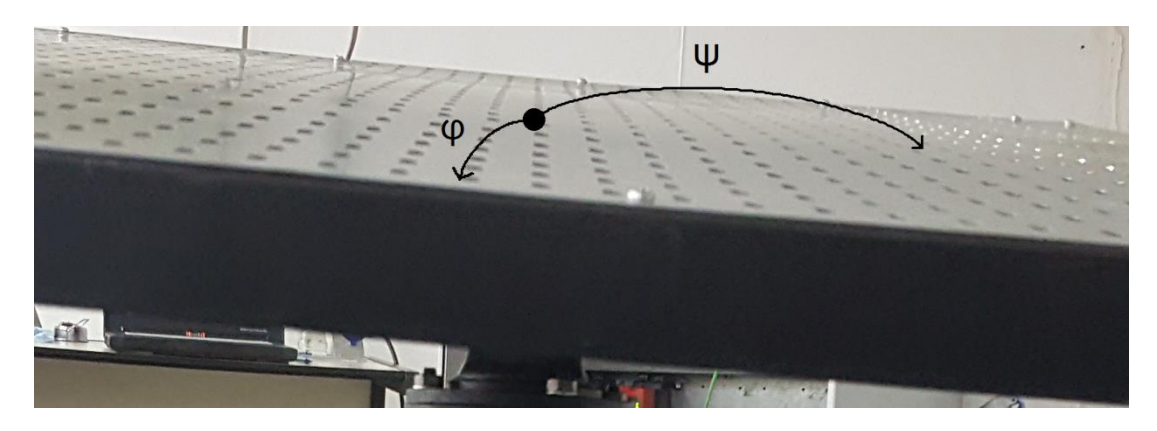

**Figura 7 -** *Pitch* **e** *Roll*

<span id="page-24-0"></span>A distância do centro da base superior (onde está posicionado o cardan) até o posicionamento das juntas que ligam a haste de cada motor à base também é necessária para determinar o equacionamento desses ângulos. A figura 8 foi retirada do SolidWorks e nos dá essas distâncias exatas, representadas por dZ e dX.

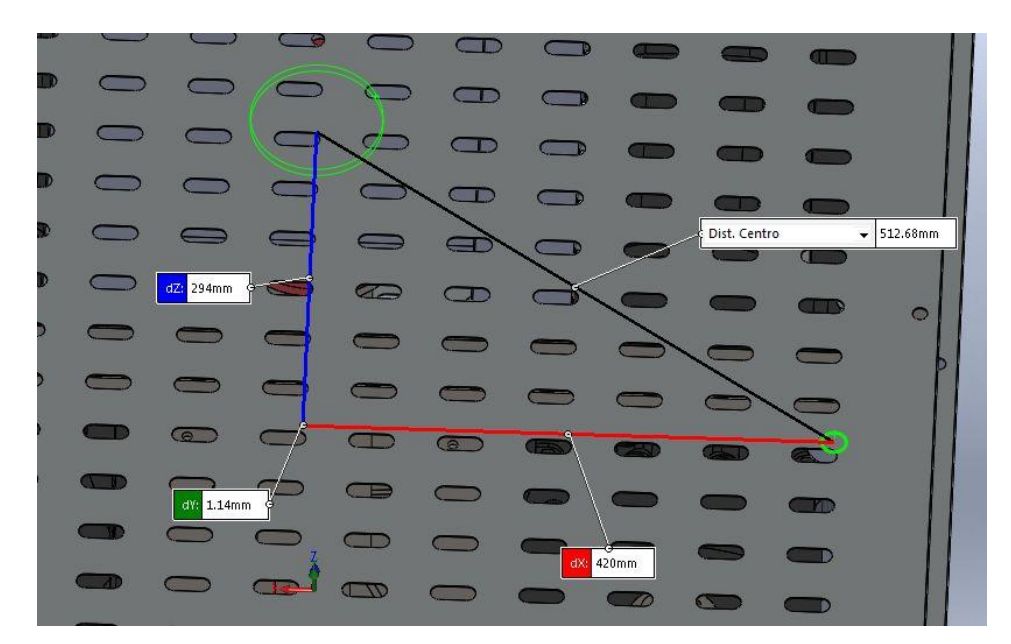

**Figura 8 - Distâncias base superior**

<span id="page-24-1"></span>Ao movimentarmos um motor, sua atuação na plataforma é dada no local representado pelo círculo verde menor. A Figura 8 é uma vista superior da base e, como a movimentação do motor gera variação no eixo Z, não é possível representar essa variação na imagem. Com o motor realizando rotação positiva, o círculo verde menor tenderia a vir para frente da figura. Ao realizar esse movimento, dois novos triângulos retângulos aparecem. Um deles com catetos dX e Δz, o outro com catetos dZ e Δz. De cada um deles é possível chegar a um equacionamento para ψ e φ. Os equacionamentos são:

$$
\psi = \text{atan}\left(\frac{\Delta z}{dX}\right) \tag{1}
$$

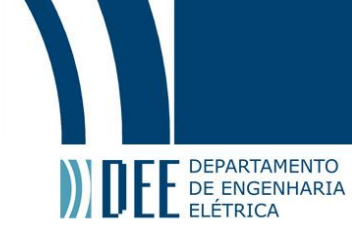

$$
\phi = \text{atan}\left(\frac{\Delta z}{dZ}\right) \tag{2}
$$

Substituindo [0] em [1] e [0] em [2], tem-se [3] e [4]:

$$
\psi = \operatorname{atan}\left(\frac{R * \sin \theta}{dX}\right) \tag{3}
$$

$$
\Phi = \text{atan}\left(\frac{R \cdot \sin \theta}{dZ}\right) \tag{4}
$$

Para podermos escrever o equacionamento de espaço-estado, é necessário derivar essas funções em relação a θ duas vezes. Daqui para frente, para evitar confusão, chamaremos dX de d1 e dZ de d2. Portanto, derivando [3] e [4] em relação a θ, tem-se:

$$
\frac{d\psi}{d\theta} = \frac{d1 * R * \sin \theta}{R^2 * \sin^2 \theta + d1^2}
$$
 [5]

$$
\frac{d\Phi}{d\theta} = \frac{d2 \cdot R \cdot \sin \theta}{R^2 \cdot \sin^2 \theta + d2^2}
$$
 [6]

Realizando a segunda derivada, ou seja, [5] e [6] em relação a θ:

$$
\frac{d^2\psi}{d\theta^2} = \frac{(d1 * R * \sin\theta) * [(2 * R^2) - (R^2 * \sin^2\theta) + (d1^2)]}{R^2 * \sin^2\theta + d1^2}
$$
 [7]

$$
\frac{d^2\Phi}{d\theta^2} = \frac{(d2 * R * \sin \theta) * [(2 * R^2) - (R^2 * \sin^2 \theta) + (d2^2)]}{R^2 * \sin^2 \theta + d2^2}
$$
 [8]

Utilizando as equações [7] e [8], é possível escrever no formato matricial, resultando em:

$$
\begin{bmatrix} \ddot{\Psi} \\ \ddot{\Phi} \end{bmatrix} = \begin{bmatrix} \frac{d^2 \Psi}{d\theta^2} & 0 \\ 0 & \frac{d^2 \Phi}{d\theta^2} \end{bmatrix} * \begin{bmatrix} \dot{\Psi} \\ \dot{\Phi} \end{bmatrix} + \begin{bmatrix} \frac{d \Psi}{d\theta} & 0 \\ 0 & \frac{d \Phi}{d\theta} \end{bmatrix} * \begin{bmatrix} \Psi \\ \Phi \end{bmatrix}
$$
 [9]

Como o sistema como um todo possui termos em senos e senos ao quadrado, verificamos que o mesmo é não linear, impossibilitando uma abordagem de controle clássico (linear) de amplo espectro, porém podemos analisar um movimento específico numericamente.

Devido ao fato de o ângulo máximo de rotação dos motores ser 45º, as análises serão realizadas atribuindo o valor de  $\theta = 45^{\circ}$ . Assim, estudamos as rotações máximas da plataforma em seus dois graus de liberdade.

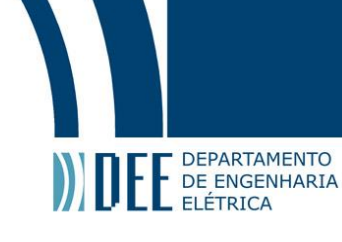

### <span id="page-26-0"></span>**3.2. Análises**

Para que seja possível realizar análises em um sistema, é necessário que ele seja estável. Segundo Oppenheim e Willsky,

> *Informalmente, um sistema estável é aquele em que pequenas entradas levam a respostas que não são divergentes (...) Mais formalmente, se a entrada para um sistema estável é limitada (isso é, se seu módulo não cresce sem limites), então a saída também deve ser limitada e, portanto, não pode divergir. Esta é a definição de estabilidade que usaremos em todo o livro (OPPENHEIM & WILLSKY, 2010, p.31-32).*

De acordo com esse conceito de estabilidade, e analisando o sistema, observamos a existência de termos com relações trigonométricas de senos e senos ao quadrado, o que nos permite concluir que estamos tratando de um sistema instável. Conforme citado na seção anterior, todos os testes e análises serão feitos no movimento com  $θ = 45°$ .

Para analisar as características do sistema, faremos os seguintes testes: controlabilidade; observabilidade; e estabilidade, pelos diagramas de bode e nyquist.

#### <span id="page-26-1"></span>3.2.1. Controlabilidade

Os conceitos de controlabilidade e observabilidade não se aplicam a um sistema inteiro. Ou seja, não podemos falar que um sistema é ou não controlável ou observável; o que podemos fazer é estudar o seu comportamento, através de certas variáveis de estados, ao aplicarmos determinada entrada.

Por esse motivo, a modelagem deve ser realizada de forma que escolhamos um conjunto de estados satisfatório para estudos conseguintes. Tanto a controlabilidade quanto a observabilidade serão estudadas para os estados determinados na modelagem, utilizando a matriz identidade como entrada e em θ =  $45^\circ$ .

Um sistema pode ser classificado como controlável (de acordo com a entrada e os estados) caso exista um sinal de entrada capaz de transferir o ponto inicial  $X0$  para o ponto final  $Xf$ , para  $tf > t0$ . A matriz de controlabilidade, responsável pela classificação do sistema como controlável ou não, é determinada por:

$$
Co = [B \ AB \ AB^2 \ \dots \ AB^{n-1}] \tag{10}
$$

Utilizando a matriz determinada por [10], para que seja controlável:

$$
length([A]) - rank([Co]) = 0
$$
 [11]

18

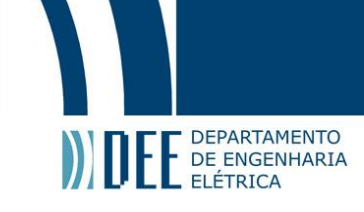

Isto é, o comprimento do maior vetor da matriz A, subtraído da quantidade de vetores linearmente independentes da matriz de observabilidade, deve ser zero. Para o nosso sistema, ao alocarmos os valores nas matrizes  $A \in Co$ , temos:

$$
A = \begin{bmatrix} 0.0488 & 0 \\ 0 & 0.0356 \end{bmatrix}
$$
 [12]

$$
Co = \begin{bmatrix} 0.1521 & 0 & 0.0074 & 0 \\ 0 & 0.2035 & 0 & 0.0072 \end{bmatrix}
$$
 [13]

Expostas as matrizes  $A$  e  $Co$ , podemos verificar que o maior vetor presente na matriz  $A$  possui dois elementos somente. Portanto *length(A)* é igual a 2. Como a matriz Co possui somente dois vetores linearmente independentes, *rank(Co)* igual a 2. Com isso:

$$
length([A]) - rank([Co]) = 2 - 2 = 0
$$
 [14]

Portanto, podemos concluir que o nosso sistema é controlável para os estados determinados, no ângulo  $\theta = 45^{\circ}$  e com matriz identidade como entrada.

#### <span id="page-27-0"></span>3.2.2. Observabilidade

Pode-se dizer que um sistema é observável (de acordo com a entrada e os estados) quando é possível determinar o estado inicial a partir do histórico de entradas e saídas, para  $tf > t0$ . Analogamente à controlabilidade, existe uma matriz de observabilidade, determinada por:

$$
Ob = \begin{bmatrix} C \\ CA \\ CA^2 \\ \vdots \\ CA^{n-1} \end{bmatrix}
$$
 [15]

Utilizando a matriz definida por [15], para que seja observável:

$$
length([A]) - rank([Ob]) = 0
$$

Isto é, o comprimento do maior vetor da matriz  $A$ , subtraído da quantidade de vetores linearmente independentes da matriz de observabilidade, deve ser zero. Para o nosso sistema, ao alocarmos os valores nas matrizes  $A \in Ob$ , temos:

$$
A = \begin{bmatrix} 0.0488 & 0 \\ 0 & 0.0356 \end{bmatrix}
$$
 [17]

19

 $[16]$ 

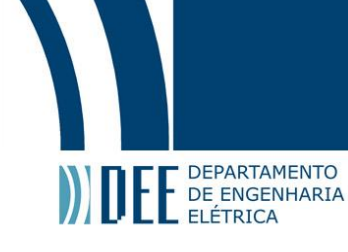

$$
Ob = \begin{bmatrix} 1.0 & 0 \\ 0 & 1.0 \\ 0.0488 & 0 \\ 0 & 0.0356 \end{bmatrix}
$$
 [18]

Expostas as matrizes  $A \in Ob$ , podemos verificar que o maior vetor presente na matriz  $A$  possui dois elementos somente. Portanto *length(A)* é igual a 2. Como a matriz *0b* possui somente dois vetores linearmente independentes, rank(0b) igual a 2. Com isso:

$$
length([A]) - rank([Ob]) = 2 - 2 = 0
$$
\n[19]

Portanto, podemos concluir que o nosso sistema é observável para os estados determinados, no ângulo  $\theta = 45^{\circ}$  e com matriz identidade como entrada.

#### <span id="page-28-0"></span>3.2.3. Estabilidade – diagrama de Bode

O Diagrama de Bode é composto por dois gráficos – um de magnitude (em dB) e outro de fase (em graus) – e representa a resposta comportamental do sistema de acordo com a variação da frequência, obtidos através de uma função de transferência, em malha aberta – ou seja, sem realimentação. Essa função de transferência é a razão entre a transformada de Laplace da saída e a transformada de Laplace da entrada, representada por:

$$
H(s) = \frac{Y(s)}{X(s)}\tag{20}
$$

Para a realização do diagrama de Bode, é necessário determinar a função de transferência H(s) e estuda-la no domínio da frequência, através da substituição  $s = j\omega$ . Como  $H(s)$  depende da relação entre os estados e as saídas, existem quatro funções de transferência – combinação de duas saídas e dois estados. No entanto, como o equacionamento de espaço-estado é composto somente por matrizes diagonais, existe relação de cada estado com somente uma saída – resultando em duas funções de transferência a serem estudadas, já que as outras duas são duplicadas. São elas:

$$
H_1(s) = \frac{1}{s^2 - 0.08435s + 0.001736}
$$
 [21]

$$
H_2(s) = \frac{s+2}{s^2 - 0.08435s + 0.001736}
$$
 [22]

Utilizando o MATLAB, foram gerados os gráficos referentes a cada função de transferência, presentes nas Figuras 9 e 10, referentes a  $H_1(s)$  e  $H_2(s)$  respectivamente. Os gráficos mostram como fase e magnitude variam em função da frequência (em rad/s).

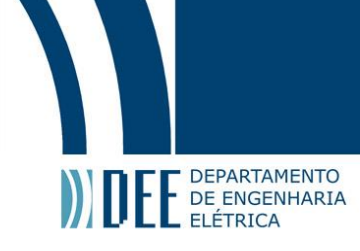

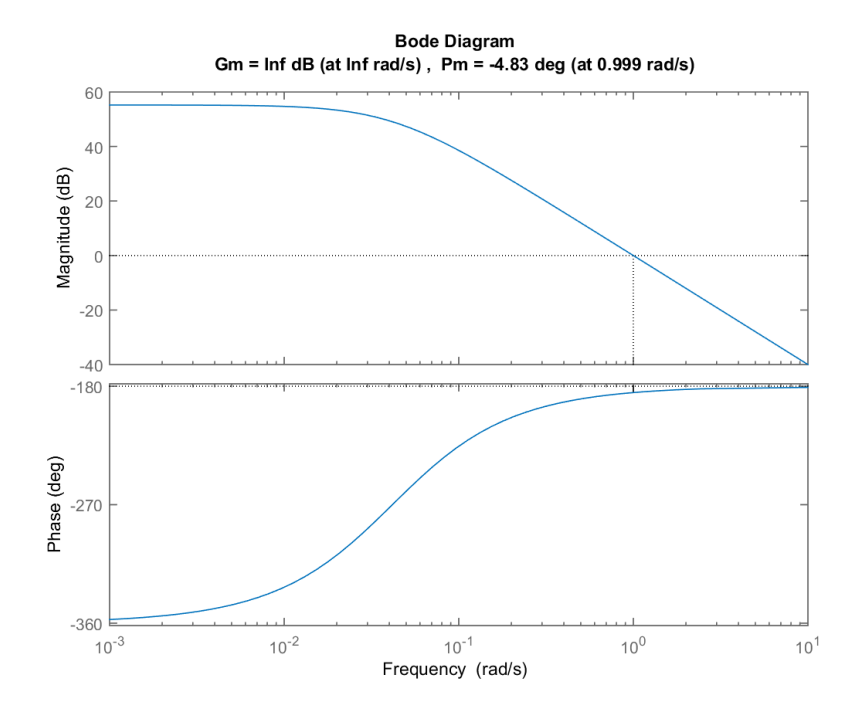

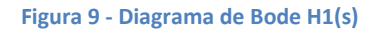

<span id="page-29-0"></span>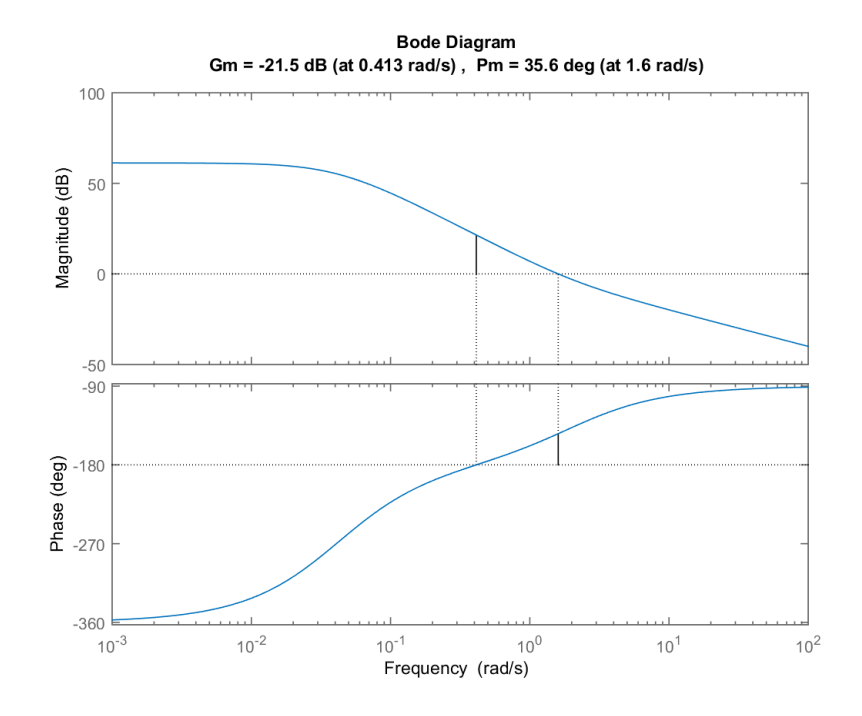

<span id="page-29-1"></span>**Figura 10 - Diagrama de Bode H2(s)**

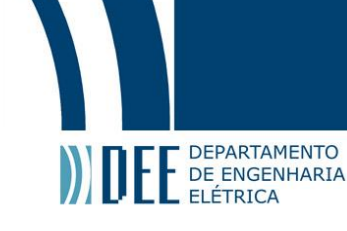

Analisando as Figuras 9 e 10, podemos concluir que, para esse teste, o sistema é considerado instável. Isso se dá pelo fato de ser um equacionamento complexo e não termos considerado forças presentes, como atritos, torque dos motores, esforços etc. De acordo com os diagramas de Bode das duas funções de transferência, podemos verificar que o sistema e possui margem de fase pequena e margem de ganho infinita. Isso faz com que um ganho simples, sem alteração de fase, não seja capaz de levar o sistema à estabilidade.

#### <span id="page-30-0"></span>3.2.4. Estabilidade – diagrama de Nyquist

Diagrama de Nyquist é utilizado para verificar estabilidade do sistema. Deve ser realizado em malha fechada – ou seja, com realimentação – e, nessas condições, espera-se que o sistema seja estável.

Para que um sistema seja considerado estável, de acordo com os critérios de estabilidade de Nyquist, é necessário que as curvas (chamadas de caminho de Nyquist) estejam à direta dos pólos em malha fechada. Caso qualquer parte da curva esteja à esquerda do ponto, o sistema é instável.

As Figuras 11 e 12 representam, respectivamente, os diagramas de Nyquist em malha aberta e em malha fechada, estando os polos em vermelho e os caminhos de Nyquist em azul. Para poder analisar o sistema, é necessário que o diagrama de Nyquist seja feito em malha fechada. Apesar disso, realizamos o teste de ambas as formas, o que permitiu verificar a diferença na estabilidade em cada caso.

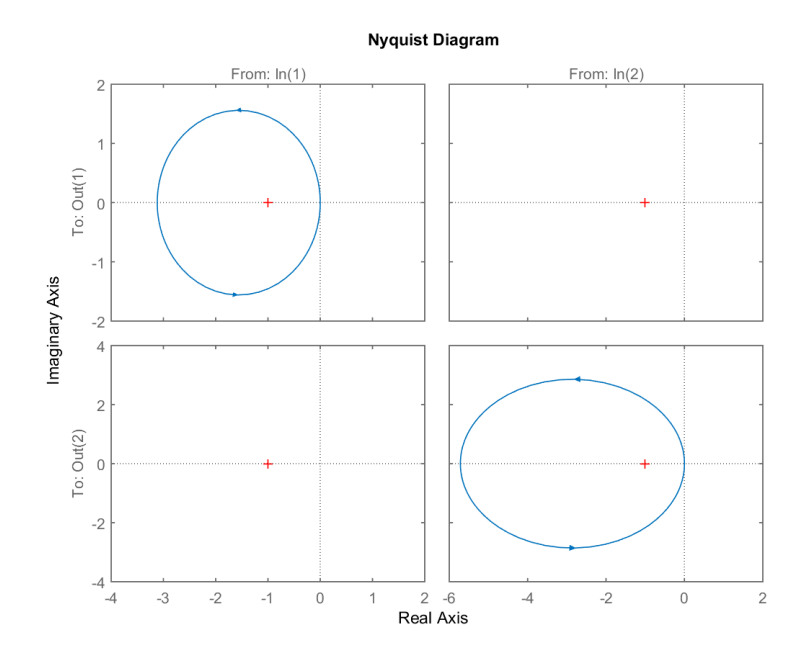

<span id="page-30-1"></span>**Figura 11 - Diagrama de Nyquist em malha aberta**

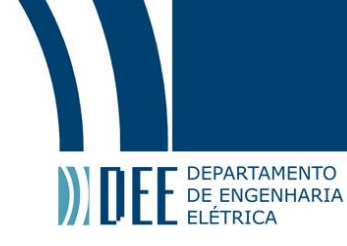

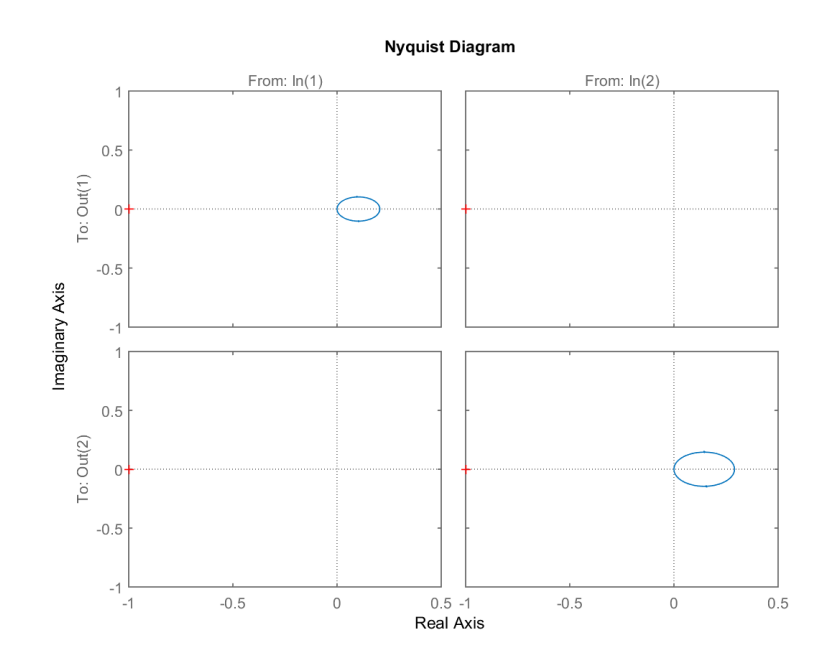

**Figura 12 - Diagrama de Nyquist em malha fechada**

<span id="page-31-0"></span>De acordo com o critério para definir um sistema como estável ou instável, podemos verificar que nossa modelagem do simulador apresenta caráter estável em malha fechada, pelo fato de que as curvas estão à direita dos polos – como deveria ser. Em malha aberta, como esperado, o sistema é instável, pois os caminhos de Nyquist englobam os polos.

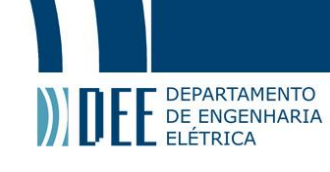

#### <span id="page-32-0"></span>**4. CONTROLE**

Nesse tópico são explicados de forma detalhada: o método de controle aplicado ao sistema real; o modelo citado previamente para que movimentação dos motores; e alguns métodos de controle aplicados ao modelo matemático simulado.

#### <span id="page-32-1"></span>**4.1. Implementação prática via CLP**

Ao falar da implementação, é necessário explicar o tipo de controle utilizado nos motores e como foi realizada a programação para que esses motores se movimentem – de forma a movimentar a plataforma corretamente – a partir de uma excitação externa. Apesar de existirem muitos tipos de controle, não é possível utilizar mais que um em projetos reais, pois somente um é necessário e não há sentido em gastar tempo verificando qual seria o tipo de controle ideal quando temos um (hoje em dia) que satisfaz a enorme maioria dos casos. O CLP utilizado foi o da *Rockwell Automation*, chamado Logix5000.

#### <span id="page-32-2"></span>4.1.1. Controle PI

Já vimos que ambos os motores precisam girar para fora, em sentido contrário. Por isso, foi utilizado um controle PI, invertido entre um motor e outro. Tal controle foi realizado por meio de um bloco de controle PID, integrado ao CLP.

Essa solução precisou ser adotada porque, se fossem blocos de PID iguais, um deles giraria para dentro – ou seja, como existe uma defasagem de 180 graus entre a posição incial de ambos, para chegar a um mesmo *Set Point*, eles devem girar em sentido contrário.

Hoje, o controle PID é o mais corriqueiro em aplicações práticas. Ele utiliza três tipos de ganho para controlar um atuador: o proporcional (Kp), o integral (Ki) e o derivativo (Kd). Pelo fato de cada ganho ter ação independente, é possível utilizar qualquer combinação para controlar um sistema.

No presente projeto utilizamos um controle PI, no qual somente são dimensionados ganhos proporcional e integral. O ganho derivativo não é necessário para essa aplicação, por isso seu valor é nulo.

Todos os ganhos dependem de uma diferença entre o ponto de ajuste (também chamado de *Set Point*) e a variável de processo – que é o valor atual do atuador. Essa diferença é chamada de erro, ou  $e(t)$ . A equação a seguir exemplifica melhor como cada ganho modifica a resposta do sistema.

$$
u(t) = K_p e(t) + K_i \int_0^t e(t) \, dt + K_d \frac{d}{dt} e(t) \tag{23}
$$

24

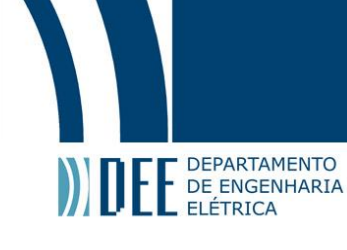

O ganho proporcional tem atuação proporcional ao erro. Sua presença é similar à de uma mola entre o Set Point e a variável de processo. O aumento desse ganho resulta na redução do erro no estado estacionário, mas resulta em oscilações quando mal dimensionado.

O ganho integral atua sob a integral do erro e o reduz no estado estacionário. No entanto, o integrador soma os erros e, com isso, o valor final é a exata atuação que deve ser realizada, caso não haja o controlador proporcional.

O ganho derivativo atua na derivada do erro, que é contra o movimento atual e, por isso, amortece o sistema. Sua ação é similar a de um amortecedor. A utilização dessa constante deve ser muito cautelosa, devido ao fato de que qualquer alteração no Set Point resulta em um valor alto para a derivada do erro, além de que derivadas são suscetíveis a ruído.

Para chegar aos valores dos ganhos, foram determinados valores iniciais e observada a resposta do sistema. A partir dessa primeira atribuição, esse valores foram alterados de acordo com o resultado das atribuições e as alterações que cada ganho provoca no sistema. Assim, alterando ganho a ganho até chegar a uma configuração satisfatória – ou seja, precisa, rápida e sem oscilação. Os valores finais estão representados na Figura 13, retirada diretamente do *Software* do CLP – Logix5000.

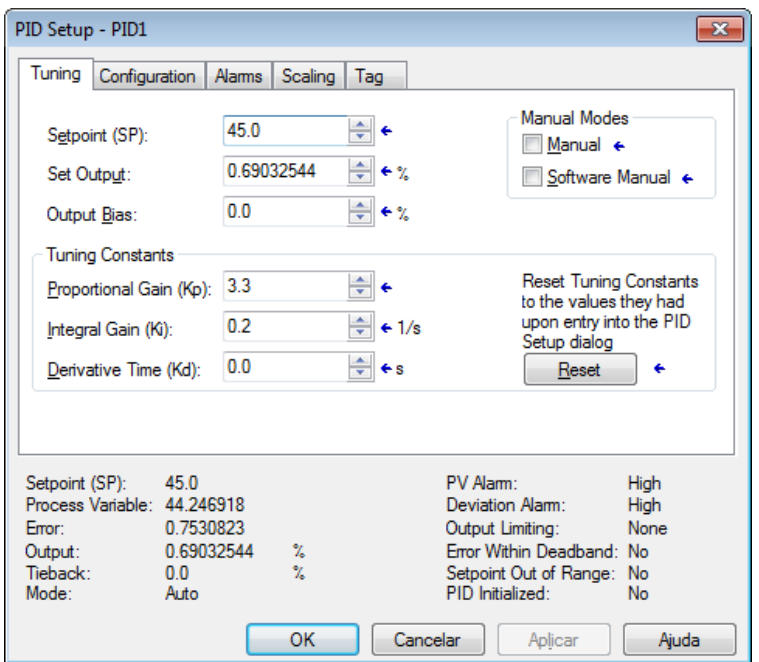

<span id="page-33-0"></span>**Figura 13 - Bloco PID do CLP**

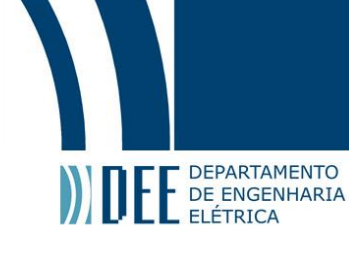

#### <span id="page-34-0"></span>4.1.2. Equacionamento dos motores

Em virtude do tipo de sistema, foi utilizado um Controlador Lógico Programável (CLP) – ou PLC, *Programmable Logic Controller*. Ele possui cartões de entrada e saída, estando assim integrado aos componentes de comutação do sistema.

Para chegar ao modelo matemático de movimento, foi necessário fragmentar o controle da movimentação dos motores, de modo a gerar todas as possibilidades de posição da plataforma. Para facilitar a compreensão desse processo, considerando o posicionamento das fotos utilizadas a seguir, chamaremos o motor situado à esquerda de "motor 1" e o da direita de "motor 2".

A fragmentação de tratamento do controle dos motores está descrita no esquema apresentado na Figura 14. São quatro funções para o deslocamento reto do joystick (cima, baixo, esquerda e direita – equivalendo, respectivamente, aos números 2, 4, 3, 1) e mais quatro para coordenadas internas aos quatro quadrantes, identificados como AB, CD, EF, GH.

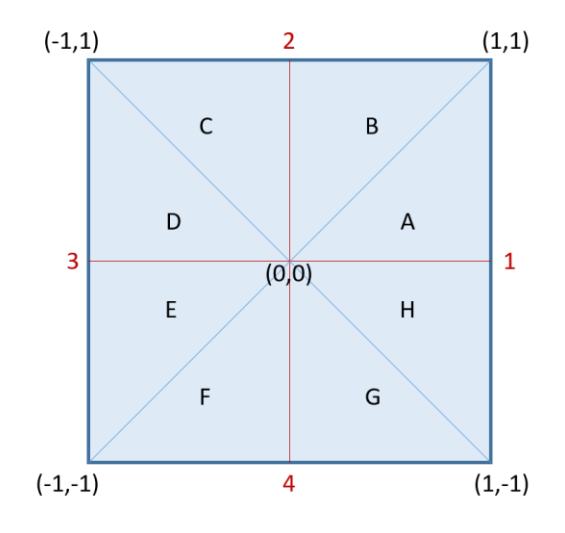

**Figura 14 - Quadrantes de Joystick**

<span id="page-34-1"></span>Dentro das funções de quadrante existem três casos. O primeiro ocorre quando a movimentação do joystick se dá em diagonal, ou seja, quando os valores de coordenada x e y são iguais, correspondendo às diagonais assinaladas na Figura 14.

Os outros ocorrem quando a movimentação se dá à direita ou à esquerda da diagonal. Por exemplo, tomando-se o quadrante superior direito, teríamos, à direita da diagonal, o espaço representado por A; e, à esquerda, o espaço representado por B. Assim, por exemplo, de acordo com os valores do joystick,

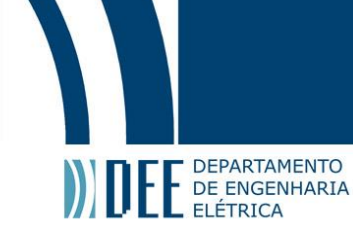

a maior intensidade no eixo x que no y poderia corresponder a (0.4,0.1), enquanto a maior intensidade no eixo y que no x, a (0.3,0.8).

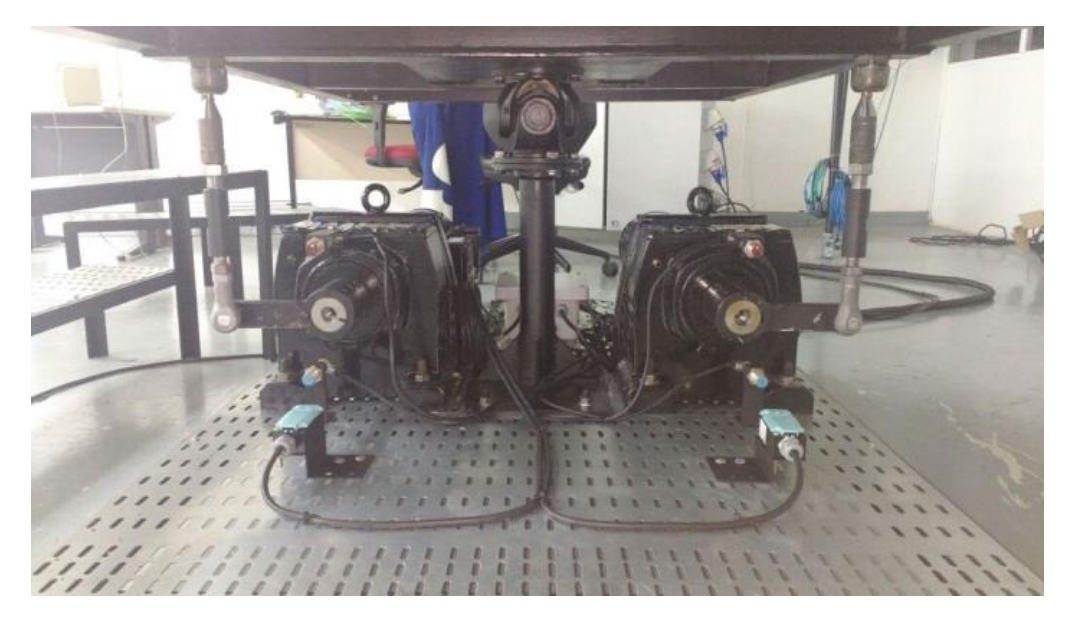

**Figura 15 - Posição em repouso da plataforma**

<span id="page-35-0"></span>Como a movimentação dos motores é circular, e a do joystick não, foi necessário fazer uma função de senos (do ângulo que o motor faz com a posição inicial, que é a barra ligada ao rotor paralela ao chão) para as partes dos quadrantes, mas linear para o resto, de acordo com a Figura 15.

Esse seno representa a componente vertical do movimento do motor, que resulta na rotação da plataforma. A partir da posição de repouso, os motores se movimentam num arco de 90 graus, 45 para cima e 45 para baixo.

Um joystick convencional tem valores de saída entre -1 e 1, no eixo x; e entre -1 e 1, no eixo y. Como esses valores são iguais aos utilizados como base para a programação, a movimentação mais complexa de ser traduzida para o motor ocorre quando o joystick não está contido nas retas, ou seja, quando suas coordenadas equivalem aos espaços representados por letras (de A a H), na Figura 14.

Portanto, sempre tomando por base o esquema da Figura 14, caso o joystick esteja para cima e centralizado (contido, portanto, na reta 2), sua posição em coordenadas é (0,1) – ou seja, posição zero no eixo x e 1 no eixo y. O posicionamento de ambos os motores para essa condição é -45°, representado pela Figura 16.

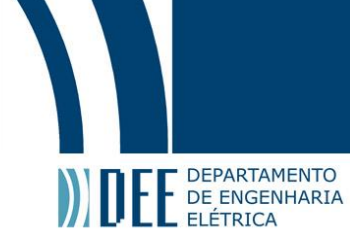

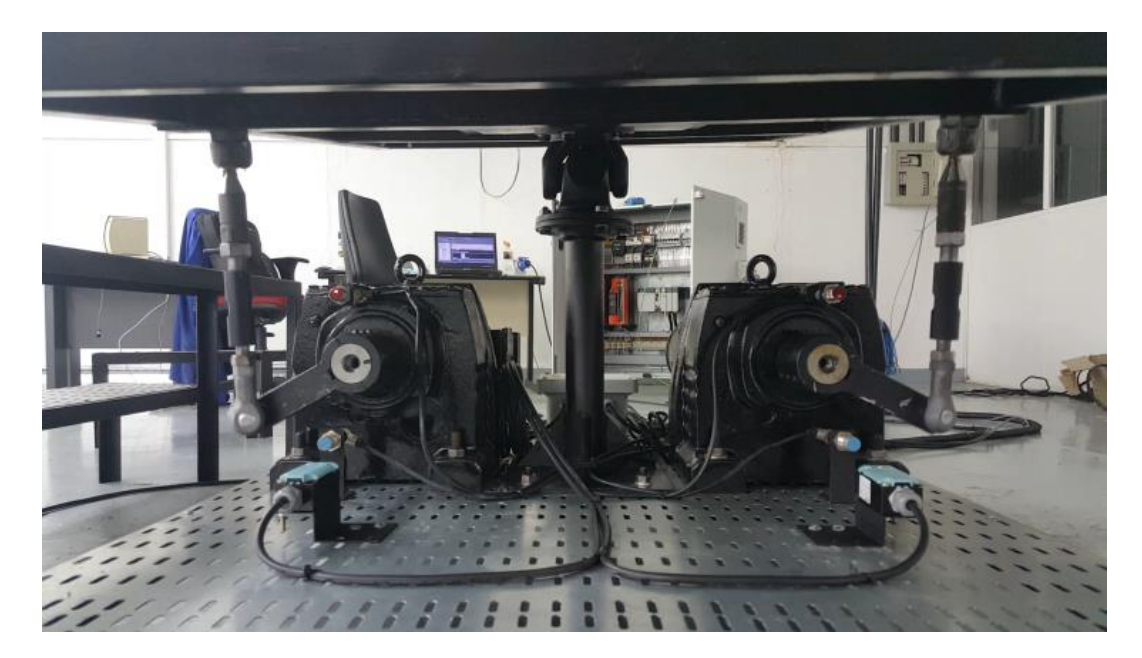

**Figura 16 - Joystick em (0,1)**

<span id="page-36-0"></span>Partindo do estado anterior, se o joystick for movimentado para a direita, em direção às coordenadas (1,1), entramos na condição de quadrante, sendo necessário aplicar o modelo de senos. Para chegar a ele, é preciso verificar onde os motores estão posicionados antes e após a movimentação, chegando assim até a movimentação que deve ser realizada entre esses dois estados. Em (1,1) temos um motor centralizado e o outro para baixo, como mostra a Figura 17.

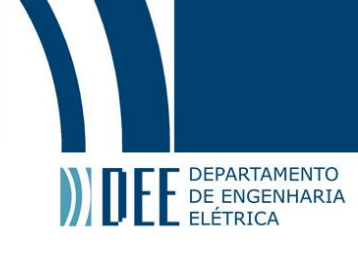

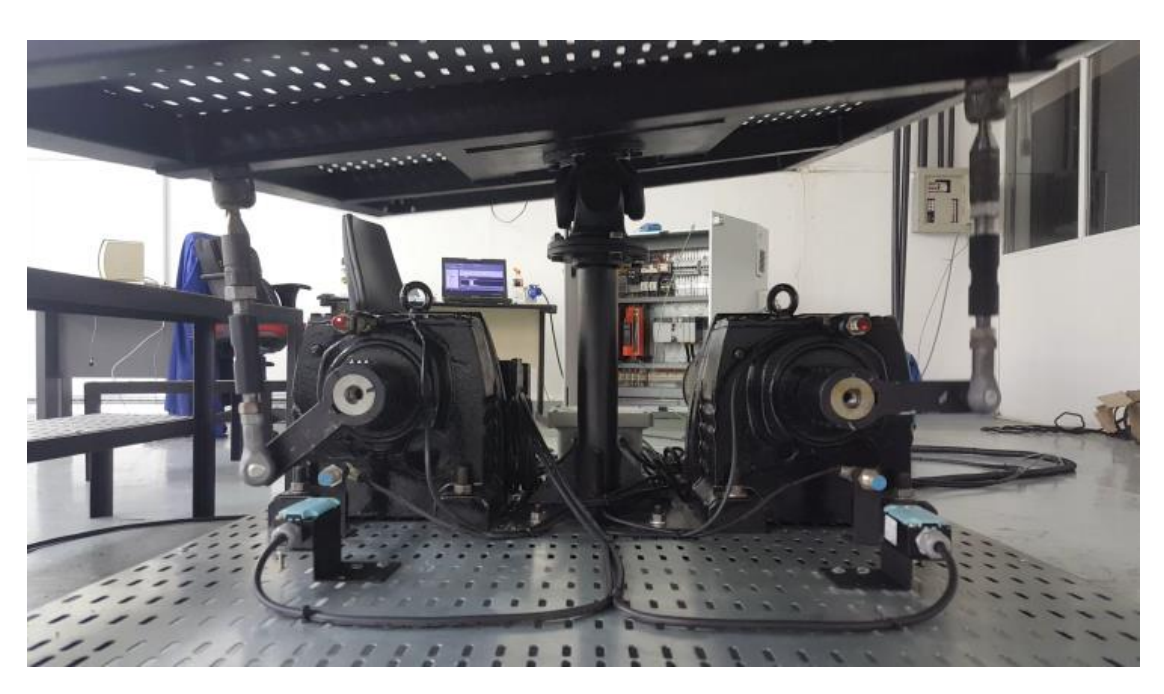

#### **Figura 17 - Joystick em (1,1)**

<span id="page-37-0"></span>Observa-se que de um estado para o outro, a movimentação ocorreu somente no motor 2, à direita. Nesse caso, o equacionamento do motor 1 é bem intuitivo, pois o que define seu posicionamento é diretamente a coordenada "y" do joystick, responsável pela intensidade de inclinação.

Como estamos trabalhando com os extremos do joystick, a inclinação, máxima, tem valor -45°, ou seja 45° para baixo. Para regular essa intensidade, é necessário multiplicar esse valor pelo valor do joystick. Dessa forma, o equacionamento desse motor no movimento, exatamente como definido na rotina do CLP, é dado por:

$$
SP\_MOTOR1 := -45.0 * CJOYR\_M\_C\_EY;
$$

Onde: SP\_MOTOR1 é a variável enviada ao PID aplicado ao motor 1; e CJOYR\_M\_C\_EY é a variável do joystick que varia entre -1 e 1

Portanto, nesse caso, CJOYR\_M\_C\_EY é igual a 1 e é enviado o Set Point de -45° para o motor 1, exatamente sua posição na Figura 17.

A determinação do movimento do motor 2 é mais complexa, devido à necessidade de fazer a conversão angular em senos.

Como visto, a região de rotação dos motores é de -45 a 45 graus, ou seja, sua atuação é sob um arco de 90°. Fazendo a conversão desse valor para radianos, obtemos o resultado de  $\frac{\pi}{2}$  radianos. No movimento realizado para ir da posição representada pela Figura 16 para a Figura 17, o valor da coordenada y do joystick é maior que o da x. Essa relação entre coordenadas é utilizada na equação para alterar a intensidade de rotação. Com isso, podemos chegar à equação final do motor, sabendo que ela é o produto dos 45 graus de atuação com o resultado do seno – que é um valor entre -1 e 1.

Chega-se assim a:

E DEPARTAMENTO

SP\_MOTOR2 := 45.0 \* sin(0.5\*3.14\*(CJOYR\_M\_C\_EX - CJOYR\_M\_C\_EY));

Aplicando os valores das coordenadas, e estudando a resposta dos motores para a Figura 16, temos:

$$
CJOYR_{M_{C_{EX}}} = 0
$$
 [24]

$$
CJOYR_{M_{C_{EV}}} = 1
$$
 [25]

Aplicando os valores do joystick de [24] e [25] na componente do seno, obtemos:

$$
\sin\left(0.5 * 3.14 * \left(\text{CJOYR}_{\text{M}_{\text{C}_{\text{EX}}}} - \text{CJOYR}_{\text{M}_{\text{C}_{\text{E}Y}}}\right)\right)
$$
 [26]

$$
\sin(0.5 * 3.14 * (0 - 1)) \tag{27}
$$

$$
\sin(-0.5 * 3.14) = \sin\left(\frac{-\pi}{2}\right)
$$
 [28]

$$
\sin\left(\frac{-\pi}{2}\right) = -1\tag{29}
$$

O valor de -1 de [29], multiplicado por 45, resulta na posição de -45°, como ilustra a Figura 16. Para a Figura 17, temos:

$$
CJOYR_{M_{C_{EX}}} = 1
$$
 [30]

$$
CJOYR_{M_{C_{EY}}} = 1
$$
 [31]

Aplicando os valores do joystick de [30] e [31] na componente do seno, obtemos:

$$
\sin\left(0.5 * 3.14 * \left(\text{CJOYR}_{\text{M}_{\text{C}_{\text{EX}}}} - \text{CJOYR}_{\text{M}_{\text{C}_{\text{E}Y}}}\right)\right)
$$
 [32]

$$
\sin(0.5 * 3.14 * (1 - 1))
$$
 [33]

$$
\sin(-0.5 * 3.14 * 0) = \sin(0)
$$
 [34]

$$
\sin(0) = 0 \tag{35}
$$

30

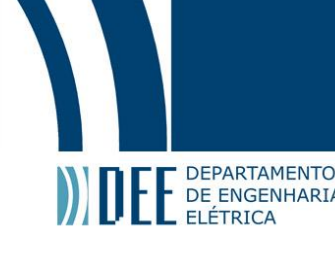

O valor de 0 obtido em [35], multiplicado por 45, resulta na posição de 0°, como ilustra a Figura 17. Esse valor final 0 representa a posição inicial dos motores.

## <span id="page-39-0"></span>**4.2. Modelo matemático**

Diferentemente da situação de uma plataforma real, é possível aplicar mais de um tipo de controle no modelo matemático e verificar sua resposta a cada um deles. Foram estudados dois tipos de controle para esse modelo: controle PI, o mesmo utilizado no simulador construído, e realimentação de estados.

## <span id="page-39-1"></span>**4.2.1. Controle PI**

Como explicado e estudado previamente no tópico 4.1.1, o controle PID é realizado por três tipos de ganho independentes. Para nos aproximarmos ao máximo do simulador real, o modelo matemático será exposto a um controle PI, que consiste em ganho derivativo (Kd) nulo. Espera-se que os valores dos ganhos encontrados para controlar o modelo sejam semelhantes aos utilizados para o sistema físico – isto é, que possuam ao menos ordem de grandeza compatível.

Em função de encontrar os valores das constantes do controlador PI, foram utilizadas as funções do MATLAB "pidtool" e "pidtune" para cada função de transferência  $H_1(s)$  e  $H_2(s)$ , devido ao fato de que o controlador só pode receber modelos SISO – *Single Input Single Output*. Portanto, como nosso sistema não é SISO, foram necessários dois controladores em cascata, representados pelas Figuras 18 e 19.

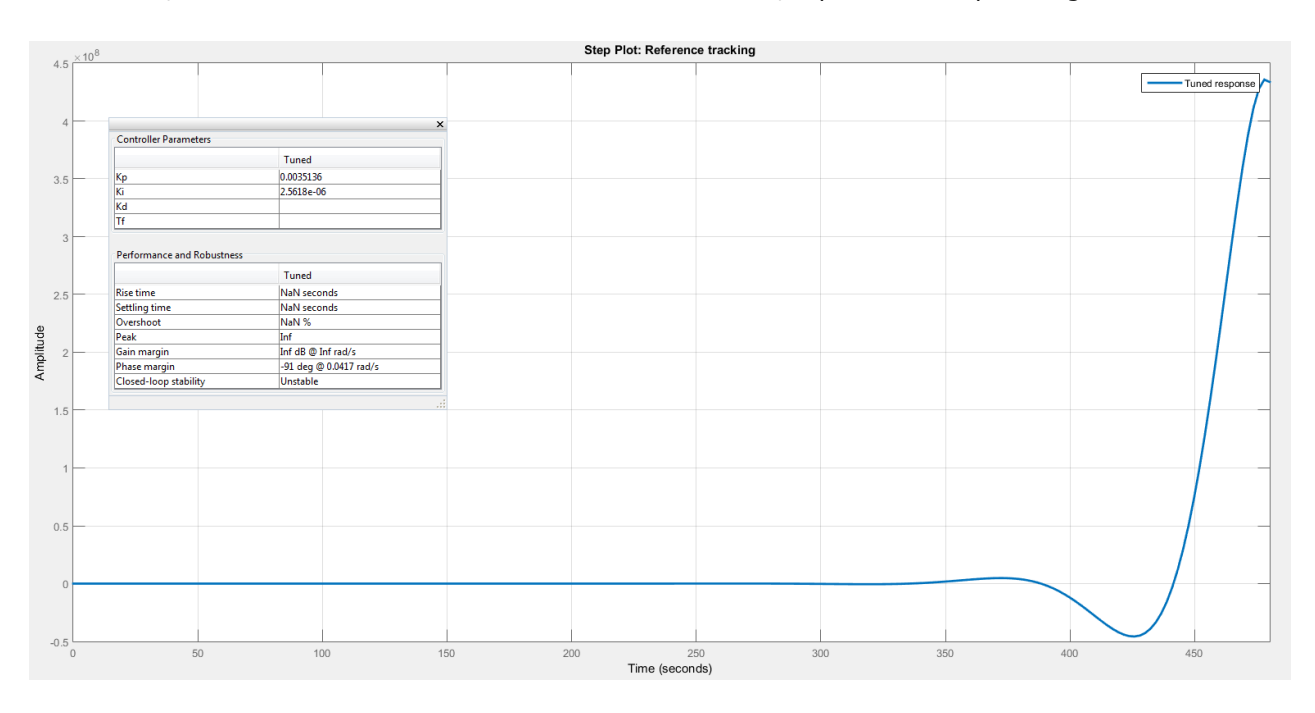

<span id="page-39-2"></span>**Figura 18 - Controle PI H1(s)**

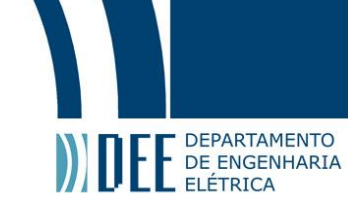

Por esse gráfico (Figura 18) é possível verificar que nosso controlador não é capaz de controlar somente com um controle PI a função de transferência  $H_1(s)$ . Isso se dá pelo fato de utilizarmos aproximações para o sistema, tais como não considerarmos forças presentes, atritos, torques, esforços, dentre outros. Sabemos que, embora o controle PI seja eficaz para o sistema real, por já ter sido implementado com sucesso, não se mostrou adequado para o modelo.

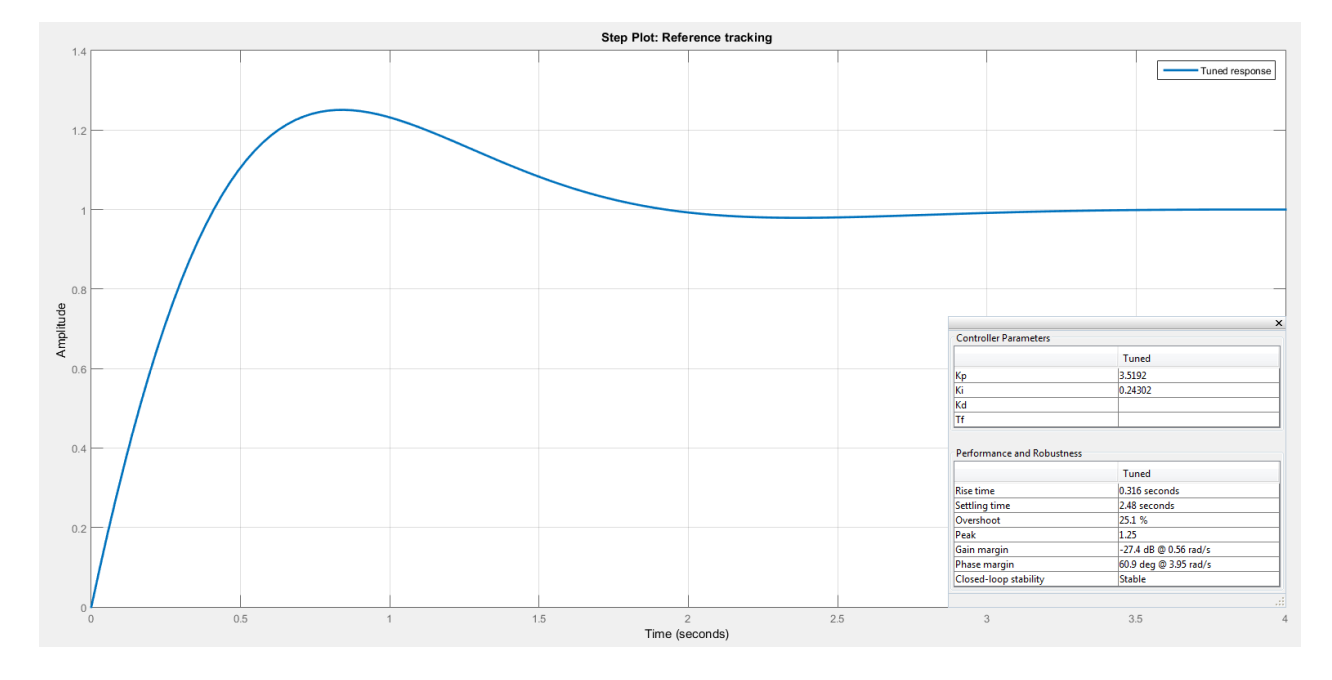

#### **Figura 19 - Controle PI H2(s)**

<span id="page-40-0"></span>Já a Figura 19 nos mostra um comportamento muito compatível com o encontrado na plataforma real. Os valores dos ganhos muito próximos – Kp igual a 3.3 e Ki igual a 0.2 no CLP, enquanto Kp igual a 3.5 e Ki igual a 0.2 na simulação –, resposta rápida, precisa e muito pouco oscilatória. Apesar de o simulador não apresentar oscilação alguma, novamente isso se dá pelo fato de forças presentes não terem sido levadas em consideração.

Foi aplicado um controle PID para a função de transferência  $H_1(s)$ , Figura 20. A resposta faz sentido, pois o ganho derivativo torna o controlador mais robusto, tornando-o capaz de controlar os polos instáveis.

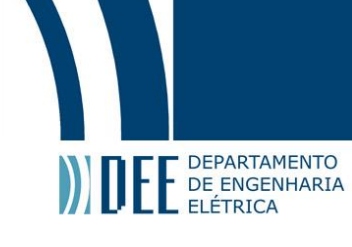

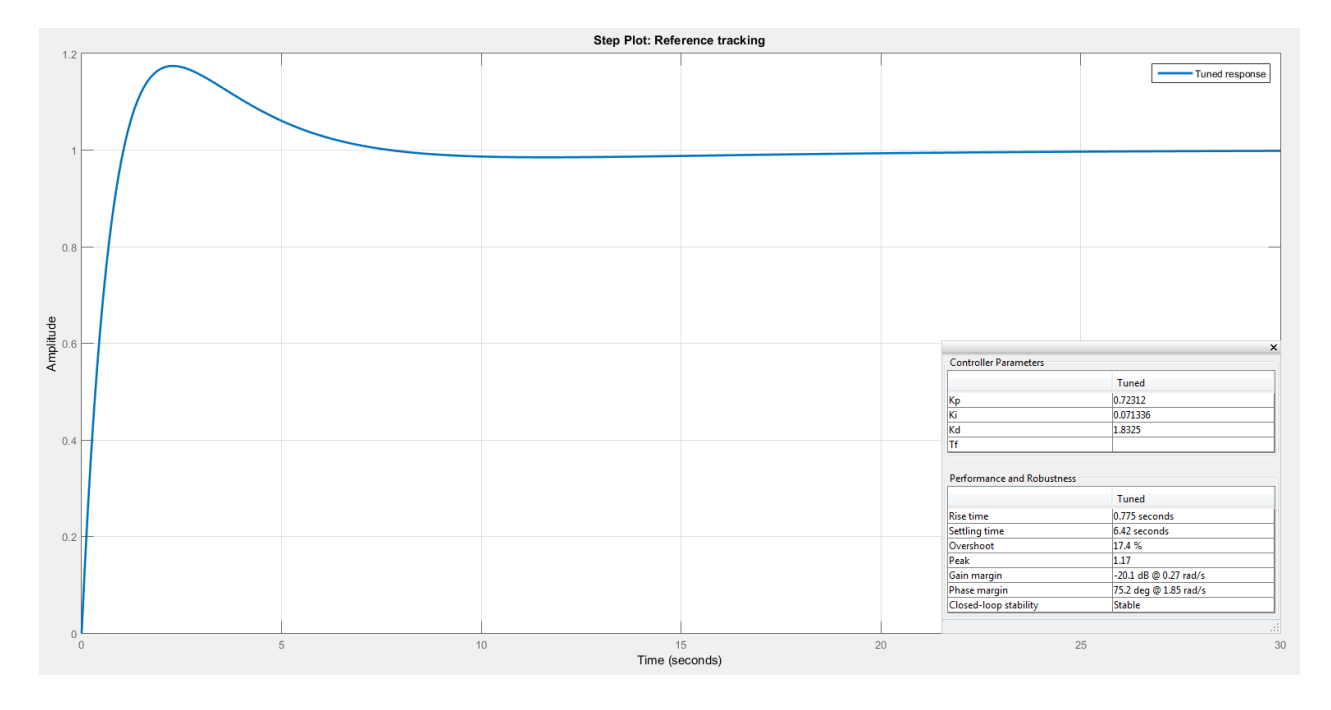

#### **Figura 20 - Controle PID H1(s)**

<span id="page-41-1"></span>Portanto, embora o controle PI não seja perfeitamente eficaz para o modelo de simulador que criamos, é capaz de controlar uma das duas funções de transferência. Isso nos permite considerar que ele não é capaz de controlar ambas pelo fato de o modelo não ser idêntico ao real, o que decorre de dois fatores: pelo fato de ter sido necessário fazer aproximações, para poder linearizar um sistema não linear; e pelo fato de não terem sido levadas em consideração uma série de forças presentes.

É possível tirar essa conclusão ao verificar que os ganhos do controle PID são baixos, portanto que o motivo de ele não ser capaz de controlar não é um erro drástico, mas com certeza o fato de não levarmos em consideração as forças citadas.

#### <span id="page-41-0"></span>**4.2.2. Realimentação de estados**

Realimentação de estados é uma técnica de controle que consiste em adicionar uma realimentação ao equacionamento de espaço-estado. Com isso, é possível alterar a realimentação de acordo com o comportamento do sistema e chegar a uma configuração em que o sistema seja controlado conforme desejado. Vale ressaltar que esse método só pode ser aplicado em sistemas estáveis e controláveis, que é exatamente o caso do nosso modelo matemático, para  $θ = 45°$ .

Esse método funciona da seguinte forma: recria-se o equacionamento de espaço-estado com uma realimentação K. O controle do sistema consiste em projetar a realimentação para chegar ao valor

esperado para o sistema. No nosso caso, queremos criar um controlador que leve a saída para os valores de *Pitch* e *Roll* em θ = 45°. O equacionamento de *Pitch* e *Roll* é dado por:

$$
\psi = \text{atan}\left(\frac{R \cdot \sin \theta}{dX}\right) \tag{36}
$$

$$
\phi = \text{atan}\left(\frac{R \cdot \sin \theta}{dZ}\right) \tag{37}
$$

Substituindo os valores em [36] e [37], temos:

$$
\psi = \text{atan}\left(\frac{0.130 * \frac{\sqrt{2}}{2}}{0.420}\right) \tag{38}
$$

$$
\psi = 0.1612 \text{ rad} \tag{39}
$$

$$
\phi = \text{atan}\left(\frac{0.130 * \frac{\sqrt{2}}{2}}{0.294}\right) \tag{40}
$$

$$
\phi = 0.2282 \text{ rad} \tag{41}
$$

No entanto, pouco nos interessam os valores dos ângulos em radianos, mas sim em graus.

Portanto, como:

DE DEPARTAMENTO

$$
\pi \, rad = 180^{\circ} \tag{42}
$$

Substituindo [42] em [39] e em [41], temos:

$$
\psi = 0.1612 \times \frac{180}{\pi} \tag{43}
$$

$$
\Psi = 9.2354^{\circ} \tag{44}
$$

$$
\phi = 0.2282 \times \frac{180}{\pi} \tag{45}
$$

$$
\Phi = 13.0771^{\circ} \tag{46}
$$

Com isso, projetaremos o novo equacionamento de espaço-estado com uma realimentação que controle nosso sistema da melhor forma possível, ou seja, que nos leve aos valores mais próximos possível aos encontrados aqui. Esse equacionamento é dado a partir da criação de uma nova matriz A,

34

$$
An = A - B * K \tag{47}
$$

em que K é uma matriz gerada a partir de um vetor P de polos em malha fechada a serem alocados, através do comando "place" do MATLAB.

Esse vetor P foi selecionado de forma que a simulação da realimentação de estados se aproximasse ao máximo do valor calculado para Pitch e Roll. O vetor de polos necessariamente deve ter os dois valores negativos para que o sistema seja estável. Caso fossem positivos, o sistema seria instável e iria divergir ao invés de convergir com o passar do tempo.

$$
P = [-0.7409 \quad -0.7002] \tag{48}
$$

Com o vetor P de [48], o resultado da matriz K foi:

E E DEPARTAMENTO

$$
K = \begin{bmatrix} 5.1933 & 0 \\ 0 & 3.6161 \end{bmatrix}
$$
 [49]

Resultando então no seguinte equacionamento:

$$
An = \begin{bmatrix} 0.0488 & 0 \\ 0 & 0.0356 \end{bmatrix} - \begin{bmatrix} 0.1521 & 0 \\ 0 & 0.2035 \end{bmatrix} * \begin{bmatrix} 5.1933 & 0 \\ 0 & 3.6161 \end{bmatrix}
$$
 [50]

$$
An = \begin{bmatrix} -0.7409 & 0\\ 0 & -0.7002 \end{bmatrix}
$$
 [51]

Com a matriz An definida em [51], e utilizando a mesma matriz  $B$  anterior, é possível escrever o novo equacionamento de espaço-estado da seguinte forma:

$$
\begin{bmatrix} \ddot{\psi} \\ \ddot{\phi} \end{bmatrix} = \begin{bmatrix} -0.7409 & 0 \\ 0 & -0.7002 \end{bmatrix} * \begin{bmatrix} \dot{\psi} \\ \dot{\phi} \end{bmatrix} + \begin{bmatrix} 0.1521 & 0 \\ 0 & 0.2035 \end{bmatrix} * \begin{bmatrix} \psi \\ \phi \end{bmatrix}
$$
 [52]

Foi utilizada uma ferramenta do MATLAB chamada Simulink para simular a resposta desse novo sistema [52] a um degrau de amplitude 45° referente ao ângulo que estamos estudando de θ. O equacionamento no Simulink está representado pela Figura 21:

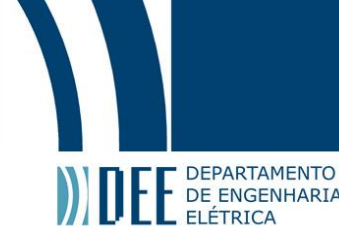

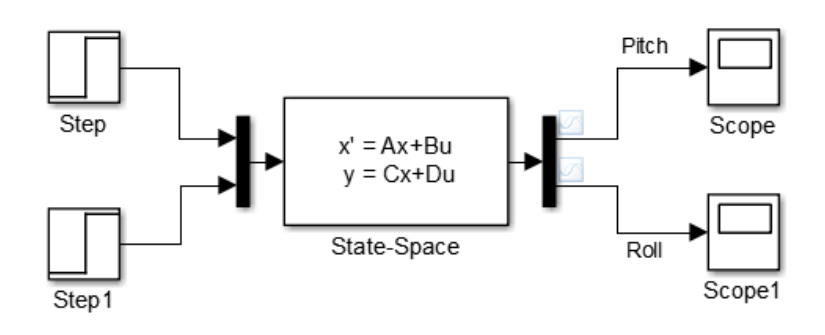

**Figura 21 – Novo espaço-estado Simulink**

<span id="page-44-0"></span>Como nosso sistema possui duas entradas e duas saídas, é necessário inserir dois "*Steps"* no bloco de "*State-Space"* através de um "*Mux"* e gerar duas saídas por um "*Demux"*, visualizadas em cada um dos dois "*Scopes"*. As curvas de "*Pitch* e *Roll"* devem convergir para os valores que foram encontrados no equacionamento realizado acima. A Figura 22 mostra o comportamento das duas curvas.

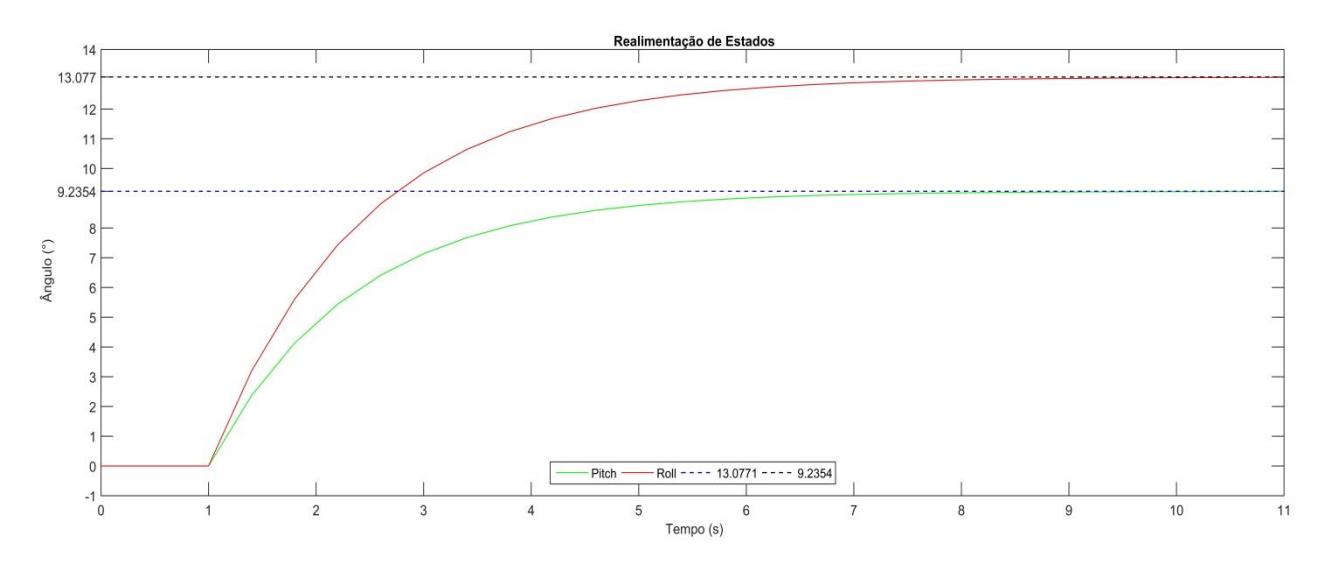

**Figura 22 - Simulação Controle por Realimentação de Estados**

<span id="page-44-1"></span>Podemos concluir que o sistema pode ser controlado por realimentação de estados e nosso controlador está muito bem dimensionado, pois atinge precisamente e de forma rápida as angulações previstas para os dois graus de liberdade – *Pitch* e *Roll*.

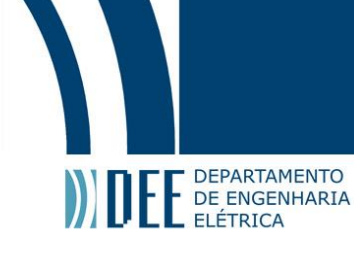

# <span id="page-45-0"></span>**5. CONCLUSÃO**

As análises do modelo matemático desenvolvido demonstram que o modelo matemático se aproxima de forma satisfatória da plataforma real. Isso se deve basicamente a três fatores.

O primeiro é ter sido possível criar um controlador por realimentação de estados que conseguiu atingir, simultaneamente, altas precisão e velocidade de resposta.

O segundo: o PI simulado controlou uma das duas funções de transferência, com valores dos ganhos muito próximos aos utilizados no controle da plataforma real, o que é excelente, já que, dentre os muitos possíveis valores para os ganhos, os encontrados na simulação certamente poderiam ser utilizados para controlar o sistema real.

Por fim, a função de transferência que não foi controlada pelo controlador PI pôde ser controlada por um PID, com resposta muito similar ao controlador PI da outra função de transferência, o que confirma uma alteração "sutil" na modelagem – conferindo a suposição de que isso ocorreu por não levar em consideração algumas forças e desprezar outras em função de linearizar um sistema não linear.

Como planos futuros pretende-se sofisticar o controle da plataforma real, utilizando ganhos ótimos encontrados ao otimizar a função de saída. Para o modelo matemático, visa-se chegar a uma modelagem mais próxima do simulador – com menor simplificação de forças e trabalhando com o sistema não linear – e controlá-lo através de técnicas de controle robusto ou inteligente.

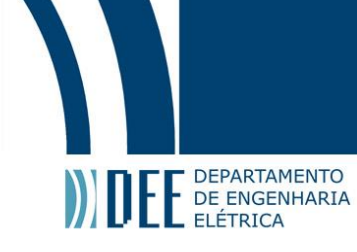

# <span id="page-46-0"></span>**6. REFERÊNCIAS BIBLIOGRÁFICAS**

# <span id="page-46-1"></span>**6.1. Obras consultadas**

- 1. OGATA, Katsuhiko. **Engenharia de controle moderno.** 5. ed. São Paulo: Pearson Prentice Hall, 2011.
- 2. OPPENHEIM, Alan V. & WILLSKY, Alan S. **Sinais e Sistemas**. 2.ed. São Paulo: Pearson Prentice Hall, 2010.

# <span id="page-46-2"></span>**6.2. Manuais utilizados**

- 1. ALLEN BRADLEY. **Rockwell Automation: Logix5000 Controllers Generals Instructions Reference Manual.** Disponível em [http://literature.rockwellautomation.com/idc/groups/literature/documents/rm/1756-rm003\\_](http://literature.rockwellautomation.com/idc/groups/literature/documents/rm/1756-rm003_-en-p.pdf) [en-p.pdf](http://literature.rockwellautomation.com/idc/groups/literature/documents/rm/1756-rm003_-en-p.pdf) Acesso em 10.01.2017.
- 2. SCHNEIDER ELECTRIC. **Instruction sheet: XPS-AF / Series B.** Disponível em [http://download.schneider](http://download.schneider-electric.com/files?p_Reference=S1A28737&p_EnDocType=Instruction%20sheet&p_File_Id=1737501262&p_File_Name=S1A28737_00.pdf)[electric.com/files?p\\_Reference=S1A28737&p\\_EnDocType=Instruction%20sheet&p\\_File\\_Id=17](http://download.schneider-electric.com/files?p_Reference=S1A28737&p_EnDocType=Instruction%20sheet&p_File_Id=1737501262&p_File_Name=S1A28737_00.pdf) [37501262&p\\_File\\_Name=S1A28737\\_00.pdf](http://download.schneider-electric.com/files?p_Reference=S1A28737&p_EnDocType=Instruction%20sheet&p_File_Id=1737501262&p_File_Name=S1A28737_00.pdf) Acesso em 15.03.2017.
- 3. SEWEURODRIVE. **Motoredutores Série DR.** Edição 05/2010. Disponível em [https://download.sew-eurodrive.com/download/pdf/11690798\\_G14.pdf](https://download.sew-eurodrive.com/download/pdf/11690798_G14.pdf) Acesso em 10.01.2017.
- 4. SEWEURODRIVE. **Movidrive® MDX60B / 61B: Manual de Sistema**. Edição 09/2013. Disponível em [https://download.sew-eurodrive.com/download/pdf/16838181.pdf A](https://download.sew-eurodrive.com/download/pdf/16838181.pdf)cesso em 15.03.2017.

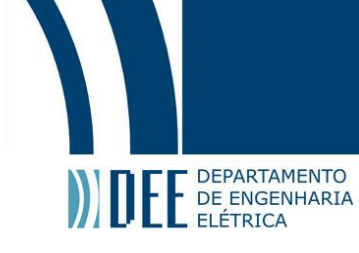

# <span id="page-47-0"></span>**7. APÊNDICES**

- <span id="page-47-1"></span>Apêndice 1 – Diagrama Elétrico
- <span id="page-47-2"></span>Apêndice 2 – Programa real de controle da plataforma [no *software* Logix5000]
- <span id="page-47-3"></span>Apêndice 3 – Conjunto de imagens do Apêndice 2
- <span id="page-47-4"></span>Apêndice 4 – Vídeo da plataforma em funcionamento
- <span id="page-47-5"></span>Apêndice 5 – Código utilizado no modelo matemático [no *software* MATLAB]